# EXPRESSCLUSTER® X SingleServerSafe 4.1 for Linux

Installation Guide

October 31, 2019 4th Edition

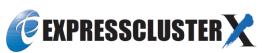

#### Revision History

| Edition | Revised Date | Description                                           |  |
|---------|--------------|-------------------------------------------------------|--|
| 1st     | Apr 10, 2019 | New manual.                                           |  |
| 2nd     | May 17, 2019 | Corresponds to the internal version 4.1.1-1.          |  |
| 3rd     | Aug 30, 2019 | Updated applications supported by monitoring options. |  |
| 4th     | Oct 31, 2019 | Corresponds to the internal version 4.1.2-1.          |  |

#### Disclaimer

Information in this document is subject to change without notice.

NEC Corporation is not liable for technical or editorial errors or omissions in the information in this document. You are completely liable for all risks associated with installing or using the product as described in this manual to obtain expected results and the effects of such usage.

The information in this document is copyrighted by NEC Corporation.

No part of this document may be reproduced or transmitted in any form by any means, electronic or mechanical, for any purpose, without the express written permission of NEC Corporation.

#### **Trademark Information**

EXPRESSCLUSTER® is a registered trademark of NEC Corporation.

Linux is a registered trademark of Linus Torvalds in the United States and other countries.

Microsoft, Windows, Windows Server, Internet Explorer, Azure, and Hyper-V are registered trademarks of Microsoft Corporation in the United States and other countries.

Firefox is a trademark or registered trademark of Mozilla Foundation.

Google Chrome is a trademark or registered trademark of Google, Inc.

SUSE is a registered trademark of SUSE LLC in the United States and other countries.

Asianux is registered trademark of Cybertrust Japan Co., Ltd. in Japan

Ubuntu is a registered trademark of Canonical Ltd.

Apache Tomcat, Tomcat, and Apache are registered trademarks or trademarks of Apache Software Foundation. SVF is a registered trademark of WingArc Technologies, Inc.

JBoss is a registered trademark of Red Hat, Inc. or its subsidiaries in the United States and other countries.

Oracle, Oracle Database, Solaris, MySQL, Tuxedo, WebLogic Server, Container, Java, and all Java-based trademarks and logos are trademarks or registered trademarks of Oracle Corporation and/or its affiliates.

SAP, SAP NetWeaver, and other SAP products and services mentioned herein as well as their respective logos are trademarks or registered trademarks of SAP SE (or an SAP affiliate company) in Germany and other countries.

IBM, DB2, and WebSphere are trademarks or registered trademarks of International Business Machines Corporation in the United States, other countries, or both.

MariaDB is a registered trademark of MariaDB Corporation AB.

PostgreSQL is a registered trademark of the PostgreSQL Global Development Group.

PowerGres is a registered trademark of SRA OSS, Inc.

Sybase is a registered trademark of Sybase, Inc.

RPM is a registered trademark of Red Hat, Inc. or its subsidiaries in the United States and other countries.

F5, F5 Networks, BIG-IP, and iControl are trademarks or registered trademarks of F5 Networks, Inc. in the United States and other countries.

MIRACLE LoadBalancer is registered trademark of Cybertrust Japan Co., Ltd. in Japan.

Equalizer is a registered trademark of Coyote Point Systems, Inc.

WebOTX is a registered trademark of NEC Corporation.

WebSAM is a registered trademark of NEC Corporation.

Other product names and slogans written in this manual are trademarks or registered trademarks of their respective companies.

### **Table of Contents**

| Preface       |                                                                                                    | vii |
|---------------|----------------------------------------------------------------------------------------------------|-----|
| Who Shoul     | d Use This Guide                                                                                            | vii |
| How This O    | Guide Is Organized                                                                                          | vii |
|               | d in This Guide                                                                                             |     |
|               | CLUSTER X SingleServerSafe Documentation Set                                                                |     |
|               | NEC                                                                                                    |     |
| ·             | About EXPRESSCLUSTER X SingleServerSafe                                                                     |     |
| _             |                                                                                                    |     |
|               | PRESSCLUSTER X SingleServerSafe?                                                                            |     |
|               | stem requirements for EXPRESSCLUSTER X SingleServerSafe                                                     |     |
| Hardware      | stem requirements for BM REBBEEDS TEXT Singleser versure                                                    |     |
|               | pecifications                                                                                               | 16  |
|               |                                                                                                    |     |
|               | distributions and kernel versions                                                                           |     |
|               | ns supported by the monitoring optionsenvironment for JVM monitor resource                                  |     |
|               | nd verifying the server environment before installation                                                     |     |
|               | g the network settings (Required)                                                                           |     |
| 2. Verifyin   | g the root file system (Required)                                                                           | 22  |
| 3. Verifyin   | g the firewall settings (Required)                                                                          | 22  |
| Chapter 2     | Installing EXPRESSCLUSTER X SingleServerSafe                                                                | 25  |
| Steps from i  | installing EXPRESSCLUSTER X SingleServerSafe to setting up the server                                       | 26  |
| Installing th | e EXPRESSCLUSTER X SingleServerSafe                                                                         | 27  |
| Installing E  | XPRESSCLUSTER X SingleServerSafe for the first time                                                         | 27  |
|               | he SNMP linkage function                                                                                    |     |
|               | the license                                                                                                 |     |
|               | the CPU licensethe license by specifying the license file (for both the product version and trial version)  |     |
|               | the license interactively from the command line (product version)                                           |     |
|               | the VM node license                                                                                         |     |
|               | the VM node license by specifying the license file (Product version).                                       |     |
|               | the VM node license interactively from the command line (Product version)                                   |     |
|               | the node licensethe license by specifying the license file (for both the product version and trial version) |     |
|               | the node license interactively from the command line (product version)                                      |     |
|               | the fixed term license                                                                                      |     |
| Registering   | the fixed term license by specifying the license file                                                       | 39  |
| Chapter 3     | Updating, uninstalling, reinstalling or upgrading                                                           | 41  |
| Undating E    | XPRESSCLUSTER X SingleServerSafe                                                                            | 42  |
|               | ne EXPRESSCLUSTER X SingleServerSafe RPM                                                                    |     |
|               | EXPRESSCLUSTER X SingleServerSafe                                                                           |     |
|               | g EXPRESSCLUSTER Server                                                                                     |     |
|               | he SNMP linkage function settings                                                                           |     |
|               | EXPRESSCLUSTER X SingleServerSafe                                                                           |     |
|               | g the EXPRESSCLUSTER SingleServerSafeo EXPRESSCLUSTER X                                                     |     |
| Chapter 4     | Latest version information                                                                                  | 47  |
| EXPRESSO      | CLUSTER X SingleServerSafe version and corresponding manual editions                                        | 48  |
|               | es and improvements                                                                                         |     |
|               | nformation                                                                                                  |     |
| Chantan 5     | Additional information                                                                                      | 55  |

| EXPRESSCLUSTER X SingleServerSafe services                                    | 56 |
|-------------------------------------------------------------------------------|----|
| Migration from the trial license to the official license                      |    |
| Chapter 6 Notes and Restrictions                                              | 59 |
| Before and at the time of installing operating system                         | 60 |
| /opt/nec/clusterpro file system                                               |    |
| Dependent library                                                             | 60 |
| Dependent driver                                                              | 60 |
| SELinux settings                                                              | 60 |
| EXPRESSCLUSTER X Alert Service                                                | 60 |
| Before installing EXPRESSCLUSTER X SingleServerSafe                           | 61 |
| Communication port number                                                     |    |
| Changing the range of automatic allocation for the communication port numbers | 62 |
| Checking the network settings                                                 | 63 |
| OpenIPMI                                                                      | 63 |
| User mode monitor resource, shutdown monitoring(monitoring method: softdog)   | 64 |
| Collecting logs                                                               | 64 |
| nsupdate and nslookup                                                         | 64 |
| FTP monitor resources                                                         | 64 |
| Notes on using Red Hat Enterprise Linux 7                                     | 65 |
| Notes on using Ubuntu                                                         | 65 |
| Samba monitor resources                                                       |    |
| Version up EXPRESSCLUSTER X SingleServerSafe                                  | 66 |
| Changed functions                                                             | 66 |
| Removed Functions                                                             | 66 |
| Removed Parameters                                                            | 67 |
| Changed Default Values                                                        | 68 |
| Moved Parameters                                                              | 70 |
| Appendix A Troubleshooting                                                    | 71 |
| Error messages when installing the EXPRESSCLUSTER X SingleServerSafe          | 71 |
| Error messages when uninstalling the EXPRESSCLUSTER X SingleServerSafe        |    |
| Licensing                                                                     |    |
| Appendix B Index                                                              | 73 |

#### **Preface**

#### Who Should Use This Guide

The EXPRESSCLUSTER X SingleServerSafe for Linux Installation Guide is intended for system engineers who intend to introduce a system using EXPRESSCLUSTER X SingleServerSafe and system administrators who will operate and maintain the introduced system. This guide describes how to install EXPRESSCLUSTER X SingleServerSafe.

#### **How This Guide Is Organized**

| Chapter 1 | About EXPRESSCLUSTER X SingleServerSafe |  |
|-----------|-----------------------------------------|--|
|           |                                         |  |

Explains the functions and requirements of EXPRESSCLUSTER X SingleServerSafe.

Chapter 2 Installing EXPRESSCLUSTER X SingleServerSafe

Describes how to install EXPRESSCLUSTER X SingleServerSafe.

Chapter 3 Updating, uninstalling, reinstalling or upgrading

Describes how to install EXPRESSCLUSTER X SingleServerSafe.

**Chapter 4** Latest version information

Provides the latest information about EXPRESSCLUSTER X SingleServerSafe.

**Chapter 5** Additional information

Provides tips on installing EXPRESSCLUSTER X SingleServerSafe.

**Chapter 6** Notes and Restrictions

Provides notes and restrictions you need to know before starting the actual operation of

EXPRESSCLUSTER X SingleServerSafe.

Appendix A Troubleshooting

Describes problems you might experience when installing or setting up EXPRESSCLUSTER

X SingleServerSafe and how to resolve them.

Appendix B Index

#### **Terms Used in This Guide**

EXPRESSCLUSTER X SingleServerSafe, which is described in this guide, uses windows and commands common to those of the clustering software EXPRESSCLUSTER X SingleServerSafe to ensure high compatibility with EXPRESSCLUSTER X SingleServerSafe in terms of operation and other aspects. Therefore, cluster-related terms are used in parts of the guide.

The terms used in this guide are defined below.

| Term                     | Explanation                                                                                              |
|--------------------------|----------------------------------------------------------------------------------------------------|
| Cluster, cluster system  | A single server system using EXPRESSCLUSTER X SingleServerSafe                                           |
| Cluster shutdown, reboot | Shutdown or reboot of a system using EXPRESSCLUSTER X SingleServerSafe                                   |
| Cluster resource         | A resource used in EXPRESSCLUSTER X SingleServerSafe                                                     |
| Cluster object           | A resource object used in EXPRESSCLUSTER X SingleServerSafe                                              |
| Failover group           | A group of group resources (such as applications and services) used in EXPRESSCLUSTER X SingleServerSafe |

#### **EXPRESSCLUSTER X SingleServerSafe Documentation Set**

The EXPRESSCLUSTER X SingleServerSafe documentation consists of the four guides below. The title and purpose of each guide is described below:

#### **EXPRESSCLUSTER X SingleServerSafe Installation Guide**

This guide is intended for system engineers who intend to introduce a system using EXPRESSCLUSTER X SingleServerSafe and describes how to install EXPRESSCLUSTER X SingleServerSafe.

#### **EXPRESSCLUSTER X SingleServerSafe Configuration Guide**

This guide is intended for system engineers who intend to introduce a system using EXPRESSCLUSTER X SingleServerSafe and system administrators who will operate and maintain the introduced system. It describes how to set up EXPRESSCLUSTER X SingleServerSafe.

#### **EXPRESSCLUSTER X SingleServerSafe Operation Guide**

This guide is intended for system administrators who will operate and maintain an introduced system that uses EXPRESSCLUSTER X SingleServerSafe. It describes how to operate EXPRESSCLUSTER X SingleServerSafe.

#### EXPRESSCLUSTER X SingleServerSafe Legacy Feature Guide

This guide is intended for system engineers who want to introduce systems using EXPRESSCLUSTER X SingleServerSafe and describes EXPRESSCLUSTER X SingleServerSafe 4.0 WebManager and Builder.

#### **Conventions**

In this guide, Note, Important, Related Information are used as follows:

#### Note

Used when the information given is important, but not related to the data loss and damage to the system and machine.

#### Important:

Used when the information given is necessary to avoid the data loss and damage to the system and machine.

#### **Related Information:**

Used to describe the location of the information given at the reference destination.

The following conventions are used in this guide.

| Convention                                      | Usage                                                                                                    | Example                                                                                                    |
|-------------------------------------------------|----------------------------------------------------------------------------------------------------|----------------------------------------------------------------------------------------------------|
| Bold                                            | Indicates graphical objects, such as fields, list boxes, menu selections, buttons, labels, icons, etc.                 | In <b>User Name</b> , type your name. On the <b>File</b> menu, click <b>Open Database</b> .                      |
| Angled<br>bracket within<br>the command<br>line | Indicates that the value specified inside of the angled bracket can be omitted.                                        | clpstat -s [-h host_name]                                                                                        |
| #                                               | Prompt to indicate that a Linux user has logged in as root user.                                                       | # clpcl -s -a                                                                                                    |
| Monospace<br>(courier)                          | Indicates path names, commands, system output (message, prompt, etc), directory, file names, functions and parameters. | /Linux/4.1/en/server/                                                                                            |
| Monospace<br>bold<br>(courier)                  | Indicates the value that a user actually enters from a command line.                                                   | Enter the following: clpcl -s -a                                                                                 |
| Monospace italic (courier)                      | Indicates that users should replace italicized part with values that they are actually working with.                   | <pre>rpm -i expressclssss -<version_number>- <release_number>.x86_64.rpm</release_number></version_number></pre> |

#### **Contacting NEC**

For the latest product information, visit our website below:

https://www.nec.com/global/prod/expresscluster/

# Chapter 1 About EXPRESSCLUSTER X SingleServerSafe

 $This\ chapter\ describes\ the\ functions\ and\ requirements\ of\ EXPRESSCLUSTER\ X\ SingleServerSafe.$ 

#### This chapter covers:

| • | What is EXPRESSCLUSTER X SingleServerSafe?                         | 14 |
|---|--------------------------------------------------------------------|----|
| • | Checking system requirements for EXPRESSCLUSTER X SingleServerSafe | 16 |
| • | Preparing and verifying the server environment before installation | 22 |

#### What is EXPRESSCLUSTER X SingleServerSafe?

EXPRESSCLUSTER X SingleServerSafe is set up on a server. It monitors for application errors and hardware failures on the server and, upon detecting an error or failure, restarts the failed application or reboots the server so as to ensure greater server availability.

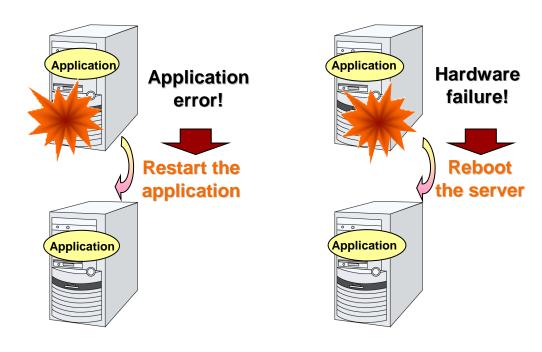

#### **Related Information:**

For details about EXPRESSCLUSTER X SingleServerSafe, refer to Chapter 1 "EXPRESSCLUSTER X SingleServerSafe" in the *EXPRESSCLUSTER X SingleServerSafe Configuration Guide*.

#### **EXPRESSCLUSTER X SingleServerSafe software configuration**

EXPRESSCLUSTER X SingleServerSafe consists of following two software applications:

◆ EXPRESSCLUSTER SingleServerSafe

The main module of EXPRESSCLUSTER X SingleServerSafe. Install it on the server.

◆ Cluster WebUI

A tool to manage EXPRESSCLUSTER X SingleServerSafe operations.

It uses a Web browser as a user interface.

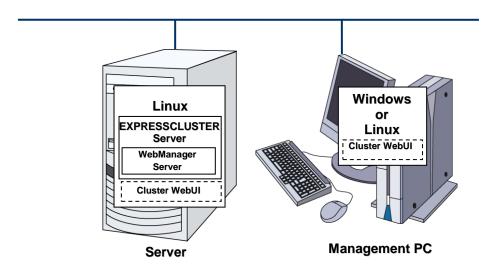

#### Checking system requirements for EXPRESSCLUSTER X SingleServerSafe

#### **Hardware**

EXPRESSCLUSTER X SingleServerSafe runs on a server that has either of the following architectures:

**♦** x86\_64

#### **Required specifications**

Required specifications for EXPRESSCLUSTER SingleServerSafe are the following:

- ♦ Ethernet port:
- ◆ CD-ROM drive

#### Software

EXPRESSCLUSTER X SingleServerSafe consists of twomodules: EXPRESSCLUSTER SingleServerSafe and Cluster WebUI. Check configuration and operation requirements of each machine where these modules will be installed. The following describes the basic system requirements for EXPRESSCLUSTER X SingleServerSafe 4.1 for Linux.

◆ Details on operating system supporting EXPRESSCLUSTER SingleServerSafe.

The following provides the system requirements for each module:

|                                                                         | EXPRESSCLUSTER X SingleServerSafe                            |
|-------------------------------------------------------------------------|--------------------------------------------------------------|
| Machine on which the EXPRESSCLUSTER X SingleServerSafe can be installed | PC that supports one of the following operating systems.     |
| Supported operating systems                                             | Refer to "Supported distributions and kernel versions" below |

| Required memory size  |                                        | Required disk size       |                     |        |
|-----------------------|----------------------------------------|--------------------------|---------------------|--------|
| User mode Kernel mode |                                        | Right after installation | during<br>operation | Remark |
| 200MB(*1)             | When the keepalive driver is used: 8MB | 300MB                    | 2.0GB               |        |

<sup>(\*1)</sup> excepting for optional products.

|                    | Cluster WebUI                                                   |
|--------------------|-----------------------------------------------------------------|
| Supported browsers | Internet Explorer 11 Internet Explorer 10 Firefox Google Chrome |
| Memory size        | User mode 500 MB                                                |

#### Note:

When accessing Cluster WebUI with Internet Explorer 11, the Internet Explorer may stop with an error. In order to avoid it, please upgrade the Internet Explorer into KB4052978 or later. Additionally, in order to apply KB4052978 or later to Windows 8.1/Windows Server 2012R2, apply KB2919355 in advance. For details, see the information released by Microsoft.

#### Note:

No mobile devices, such as tablets and smartphones, are supported.

#### Supported distributions and kernel versions

The environments where EXPRESSCLUSTER X SingleServerSafe can run depend on the kernel module versions because there are kernel modules specific to EXPRESSCLUSTER X SingleServerSafe.

Kernel versions which has been verified are listed below.

About newest information, see the web site as follows:

**EXPRESSCLUSTER** website

- →System Requirements
- →EXPRESSCLUSTER X SingleServerSafe for Linux

**Note:** For the kernel version of Cent OS supported by EXPRESSCLUSTER, see the supported kernel version of Red Hat Enterprise Linux.

#### Applications supported by the monitoring options

Version information of the applications to be monitored by the monitor resources is described below.

x86\_64

| Monitor resource    | Application to be monitored          | EXPRESSCLUSTE<br>R SingleServerSafe<br>version | Remarks |
|---------------------|--------------------------------------|------------------------------------------------|---------|
|                     | Oracle Database 12c Release 1 (12.1) | 4.0.0-1 or later                               |         |
| 0                   | Oracle Database 12c Release 2 (12.2) | 4.0.0-1 or later                               |         |
| Oracle monitor      | Oracle Database 18c (18.3)           | 4.1.0-1 or later                               |         |
|                     | Oracle Database 19c (19.3)           | 4.1.0-1 or later                               |         |
| DD0 :               | DB2 V10.5                            | 4.0.0-1 or later                               |         |
| DB2 monitor         | DB2 V11.1                            | 4.0.0-1 or later                               |         |
|                     | PostgreSQL 9.3                       | 4.0.0-1 or later                               |         |
|                     | PostgreSQL 9.4                       | 4.0.0-1 or later                               |         |
|                     | PostgreSQL 9.5                       | 4.0.0-1 or later                               |         |
|                     | PostgreSQL 9.6                       | 4.0.0-1 or later                               |         |
| Doctors COL monitor | PostgreSQL 10                        | 4.0.0-1 or later                               |         |
| PostgreSQL monitor  | PostgreSQL 11                        | 4.1.0-1 or later                               |         |
|                     | PowerGres on Linux 9.1               | 4.0.0-1 or later                               |         |
|                     | PowerGres on Linux 9.4               | 4.0.0-1 or later                               |         |
|                     | PowerGres on Linux 9.6               | 4.0.0-1 or later                               |         |
|                     | PowerGres on Linux 11                | 4.1.0-1 or later                               |         |
|                     | MySQL 5.5                            | 4.0.0-1 or later                               |         |
|                     | MySQL 5.6                            | 4.0.0-1 or later                               |         |
|                     | MySQL 5.7                            | 4.0.0-1 or later                               |         |
|                     | MariaDB 5.5                          | 4.0.0-1 or later                               |         |
| MySQL monitor       | MySQL 8.0                            | 4.1.0-1 or later                               |         |
|                     | MariaDB 10.0                         | 4.0.0-1 or later                               |         |
|                     | MariaDB 10.1                         | 4.0.0-1 or later                               |         |
|                     | MariaDB 10.2                         | 4.0.0-1 or later                               |         |
|                     | MariaDB 10.3                         | 4.1.0-1 or later                               |         |
|                     | Sybase ASE 15.5                      | 4.0.0-1 or later                               |         |
| Sybase monitor      | Sybase ASE 15.7                      | 4.0.0-1 or later                               |         |
|                     | Sybase ASE 16.0                      | 4.0.0-1 or later                               |         |
| SQL Server monitor  | SQL Server2017                       | 4.0.0-1 or later                               |         |
| 0                   | Samba 3.3                            | 4.0.0-1 or later                               |         |
| Samba monitor       | Samba 3.6                            | 4.0.0-1 or later                               |         |

|                   | Samba 4.0                          | 4.0.0-1 or later |
|-------------------|------------------------------------|------------------|
|                   | Samba 4.1                          | 4.0.0-1 or later |
|                   | Samba 4.2                          | 4.0.0-1 or later |
|                   | Samba 4.4                          | 4.0.0-1 or later |
|                   | Samba 4.6                          | 4.0.0-1 or later |
|                   | Samba 4.7                          | 4.1.0-1 or later |
|                   | Samba 4.8                          | 4.1.0-1 or later |
|                   | nfsd 2 (udp)                       | 4.0.0-1 or later |
|                   | nfsd 3 (udp)                       | 4.0.0-1 or later |
|                   | nfsd 4 (tcp)                       | 4.0.0-1 or later |
| NFS monitor       | mountd 1 (tcp)                     | 4.0.0-1 or later |
|                   | mountd 2 (tcp)                     | 4.0.0-1 or later |
|                   | mountd 3 (tcp)                     | 4.0.0-1 or later |
| HTTP monitor      | No Specified version               | 4.0.0-1 or later |
| SMTP monitor      | No Specified version               | 4.0.0-1 or later |
| pop3 monitor      | No Specified version               | 4.0.0-1 or later |
| imap4 monitor     | No Specified version               | 4.0.0-1 or later |
| ftp monitor       | No Specified version               | 4.0.0-1 or later |
| Tuxedo monitor    | Tuxedo 12c Release 2 (12.1.3)      | 4.0.0-1 or later |
|                   | WebLogic Server 11g R1             | 4.0.0-1 or later |
| Weblogic monitor  | WebLogic Server 11g R2             | 4.0.0-1 or later |
|                   | WebLogic Server 12c R2 (12.2.1)    | 4.0.0-1 or later |
|                   | WebSphere Application Server 8.5   | 4.0.0-1 or later |
| Websphere monitor | WebSphere Application Server 8.5.5 | 4.0.0-1 or later |
|                   | WebSphere Application Server 9.0   | 4.0.0-1 or later |
|                   | WebOTX Application Server V9.1     | 4.0.0-1 or later |
|                   | WebOTX Application Server V9.2     | 4.0.0-1 or later |
| WebOTX monitor    | WebOTX Application Server V9.3     | 4.0.0-1 or later |
|                   | WebOTX Application Server V9.4     | 4.0.0-1 or later |
|                   | WebOTX Application Server V10.1    | 4.0.0-1 or later |
|                   | WebLogic Server 11g R1             | 4.0.0-1 or later |
|                   | WebLogic Server 11g R2             | 4.0.0-1 or later |
| JVM monitor       | WebLogic Server 12c                | 4.0.0-1 or later |
|                   | WebLogic Server 12c R2 (12.2.1)    | 4.0.0-1 or later |
|                   | WebOTX Application Server V9.1     | 4.0.0-1 or later |

|                             | WebOTX Application Server V9.2            | 4.0.0-1 or later | WebOTX<br>update is<br>required to<br>monitor<br>process<br>groups |
|-----------------------------|-------------------------------------------|------------------|--------------------------------------------------------------------|
|                             | WebOTX Application Server V9.3            | 4.0.0-1 or later |                                                                    |
|                             | WebOTX Application Server V9.4            | 4.0.0-1 or later |                                                                    |
|                             | WebOTX Application Server V10.1           | 4.0.0-1 or later |                                                                    |
|                             | WebOTX Enterprise Service Bus V8.4        | 4.0.0-1 or later |                                                                    |
|                             | WebOTX Enterprise Service Bus V8.5        | 4.0.0-1 or later |                                                                    |
|                             | JBoss Enterprise Application Platform 7.0 | 4.0.0-1 or later |                                                                    |
|                             | Apache Tomcat 8.0                         | 4.0.0-1 or later |                                                                    |
|                             | Apache Tomcat 8.5                         | 4.0.0-1 or later |                                                                    |
|                             | Apache Tomcat 9.0                         | 4.0.0-1 or later |                                                                    |
|                             | WebSAM SVF for PDF 9.0                    | 4.0.0-1 or later |                                                                    |
|                             | WebSAM SVF for PDF 9.1                    | 4.0.0-1 or later |                                                                    |
|                             | WebSAM SVF for PDF 9.2                    | 4.0.0-1 or later |                                                                    |
|                             | WebSAM Report Director Enterprise 9.0     | 4.0.0-1 or later |                                                                    |
|                             | WebSAM Report Director Enterprise 9.1     | 4.0.0-1 or later |                                                                    |
|                             | WebSAM Report Director Enterprise 9.2     | 4.0.0-1 or later |                                                                    |
|                             | WebSAM Universal Connect/X 9.0            | 4.0.0-1 or later |                                                                    |
|                             | WebSAM Universal Connect/X 9.1            | 4.0.0-1 or later |                                                                    |
|                             | WebSAM Universal Connect/X 9.2            | 4.0.0-1 or later |                                                                    |
| System monitor              | No specified version                      | 4.0.0-1 or later |                                                                    |
| Process resource<br>monitor | No specified version                      | 4.0.0-1 or later |                                                                    |

**Note:** To use monitoring options in  $x86\_64$  environments, applications to be monitored must be  $x86\_64$  version.

#### Operation environment for JVM monitor resource

The use of the JVM monitor requires a Java runtime environment. Also, monitoring a domain mode of JBoss Enterprise Application Platform requires Java(TM) SE Development Kit.

Java® Runtime Environment Version7.0 Update 6 (1.7.0\_6) or later

Java® SE Development Kit Version 7.0 Update 1 (1.7.0\_1) or later

Java(TM) Runtime Environment

Version8.0 Update 11 (1.8.0\_11) or later

Java(TM) SE Development Kit Version 8.0 Update 11 (1.8.0\_11) or later

Java(TM) Runtime Environment

Version 9.0 (9.0.1) or later

Java(TM) SE Development Kit Version 9.0 (9.0.1) or later

Open JDK

Version 7.0 Update 45 (1.7.0\_45) or later

Version 8.0 (1.8.0) or later

Version 9.0 (9.0.1) or later

The tables below list the load balancers that were verified for the linkage with the JVM monitor.

x86\_64

| Load balancer               | EXPRESSCLUSTER version | Remarks |
|-----------------------------|------------------------|---------|
| Express5800/LB400h or later | 4.0.0-1 or later       |         |
| InterSec/LB400i or later    | 4.0.0-1 or later       |         |
| BIG-IP v11                  | 4.0.0-1 or later       |         |
| MIRACLE LoadBalancer        | 4.0.0-1 or later       |         |
| CoyotePoint Equalizer       | 4.0.0-1 or later       |         |

# Preparing and verifying the server environment before installation

After installing the hardware, verify the following:

- 1. Network settings (Required)
- **2.** Root file system (Required)
- **3.** Firewall settings (Required)

#### 1. Verifying the network settings (Required)

Check the following network settings by using the ifconfig and ping commands.

- IP Address
- ♦ Host name

#### 2. Verifying the root file system (Required)

It is recommended to use a file system which is capable of journaling for the root file system in the operating system. Linux (version 2.6 or later) supports journaling file systems such as ext3, JFS, ReiserFS, and XFS.

#### Important:

If a file system that is not capable of journaling is used, you must run an interactive command (fsck for the root file system) when rebooting the server after server or OS stop (when normal shutdown could not be done).

#### 3. Verifying the firewall settings (Required)

By default, EXPRESSCLUSTER X SingleServerSafe uses the port numbers below. You can change these port numbers by using the Cluster WebUI. Do not access any of these port numbers from a program other than EXPRESSCLUSTER X SingleServerSafe. When setting up a firewall, set up EXPRESSCLUSTER X SingleServerSafe so that it can access the port numbers below.

| Internal processing in the local server |                      |               |        |           |                                |
|-----------------------------------------|----------------------|---------------|--------|-----------|--------------------------------|
| From                                    |                      |               |        | То        | Remarks                        |
| Server                                  | Automatic allocation | $\rightarrow$ | Server | 29001/TCP | Internal communication         |
| Server                                  | Automatic allocation | $\rightarrow$ | Server | 29002/TCP | Data transfer                  |
| Server                                  | Automatic allocation | $\rightarrow$ | Server | 29003/UDP | Alert synchronization          |
| Server                                  | Automatic allocation | $\rightarrow$ | Server | XXXX/UDP  | Internal communication for log |

| From the Cluster WebUI to the server |                      |               |        |           |                    |
|--------------------------------------|----------------------|---------------|--------|-----------|--------------------|
| From                                 |                      |               |        | То        | Remarks            |
| Cluster WebUI                        | Automatic allocation | $\rightarrow$ | Server | 29003/TCP | http communication |

| Others |                         |               |                          |                                                                                      |             |
|--------|-------------------------|---------------|--------------------------|--------------------------------------------------------------------------------------|-------------|
| From   |                         |               |                          | То                                                                                   | Remarks     |
| Server | Automatic<br>allocation | $\rightarrow$ | Server                   | Management<br>port number<br>set by the<br>Cluster<br>WebUI                          | JVM monitor |
| Server | Automatic<br>allocation | $\rightarrow$ | Monito<br>ring<br>target | Connection<br>port number<br>set by the<br>Cluster<br>WebUI                          | JVM monitor |
| Server | Automatic<br>allocation | $\rightarrow$ | Server                   | Management<br>port number<br>set by Cluster<br>WebUI for<br>load balancer<br>linkage | JVM monitor |
| Server | Automatic<br>allocation | $\rightarrow$ | BIG-IP<br>LTM            | Communicatio<br>n port number<br>set by the<br>Cluster<br>WebUI                      | JVM monitor |

#### Note 1:

An available port number at the time is automatically assigned.

#### Note 2:

On the **Port No. Log** tab in **Cluster Properties**, select **UDP** for log communication, and use the port number specified for **Port Number**. The default log communication method, **UNIX Domain**, does not use a communication port.

# Chapter 2 Installing EXPRESSCLUSTER X SingleServerSafe

This chapter describes how to install EXPRESSCLUSTER X SingleServerSafe. To install EXPRESSCLUSTER X SingleServerSafe, install the EXPRESSCLUSTER X SingleServerSafe, which is the main module of EXPRESSCLUSTER SingleServerSafe.

#### This chapter covers:

| • | Steps from installing EXPRESSCLUSTER X SingleServerSafe to setting up the server······ | 26 |
|---|----------------------------------------------------------------------------------------|----|
| • | Installing the EXPRESSCLUSTER X SingleServerSafe······                                 | 27 |
| • | Registering the license                                                                | 30 |

# Steps from installing EXPRESSCLUSTER X SingleServerSafe to setting up the server

The following summarizes the steps of EXPRESSCLUSTER X SingleServerSafe installation, system creation, license registration, and confirmation of the installed system described in this chapter.

Before proceeding to the steps, make sure to read Chapter 1, "About EXPRESSCLUSTER X SingleServerSafe" to confirm the system requirements and configuration.

#### 1. Installing the EXPRESSCLUSTER X SingleServerSafe

Install the EXPRESSCLUSTER X SingleServerSafe, which is the core EXPRESSCLUSTER X SingleServerSafe module, on each target server.

#### 2. Registering the license

Register the license by running the clplcnsc command.

#### 3. Creating the configuration data by using the Cluster WebUI

Create the configuration data by using the Cluster WebUI.

Refer to Chapter 2, "Creating configuration data" in the *EXPRESSCLUSTER X SingleServerSafe Configuration Guide*.

#### 4. Setting up a server

Apply the configuration data created using the Cluster WebUI to set up a server.

When using the Cluster WebUI, Apply the configulation date by using it or clpcfctrl command.

Refer to Chapter 2, "Creating configuration data" in the *EXPRESSCLUSTER X SingleServerSafe Configuration Guide*.

#### 5. Verifying the cluster status using the Cluster WebUI

Check the status of the server by using the Cluster WebUI.

Refer to Chapter 3, "Checking the cluster system" in the *EXPRESSCLUSTER X SingleServerSafe Configuration Guide*.

#### **Related Information:**

Refer to the *EXPRESSCLUSTER X SingleServerSafe Configuration Guide* as you proceed in accordance with the procedures in this guide. For the latest information on the system requirements and release information, see Chapter 1, "About EXPRESSCLUSTER X SingleServerSafe" and Chapter 4, "Latest version information" in this guide.

# Installing the EXPRESSCLUSTER X SingleServerSafe

Install the EXPRESSCLUSTER X SingleServerSafe, which is the main module of EXPRESSCLUSTER X SingleServerSafe, into the target server machine.

License registration is required in installing the EXPRESSCLUSTER X SingleServerSafe. Make sure to have the required license file or license sheet.

#### Installing EXPRESSCLUSTER X SingleServerSafe for the first time

To install EXPRESSCLUSTER X SingleServerSafe, follow the procedure below.

#### Note:

Log in as a root user when installing the EXPRESSCLUSTER X SingleServerSafe RPM / deb package.

- **1.** Mount (mount) the installation CD-ROM.
- **2.** Run the rpm / dpkg command to install the package file. The installation RPM / deb package varies depending on the products.

Navigate to the folder, /Linux/4.1/en/server, in the CD-ROM and run the following:

rpm -i expressclssss-version.x86\_64.rpm

For Ubuntu, run the following

 ${\tt dpkg \ -i \ expressclssss-} \textit{version.amd} \textit{64}. \\ {\tt deb}$ 

The installation starts.

**Note:**EXPRESSCLUSTER X SingleServerSafe will be installed in the following directory. You will not be able to uninstall the EXPRESSCLUSTER if you change this directory. Installation directory: /opt/nec/clusterpro

- **3.** When the installation is completed, unmount (umount) the installation CD-ROM.
- **4.** Remove the installation CD-ROM.

#### **Related Information:**

The use of the SNMP linkage function requires additional settings.

For how to set up the SNMP linkage function, see "Setting up the SNMP linkage function"

#### Setting up the SNMP linkage function

#### Note:

If you only use the SNMP trap transmission function, this procedure is not required.

To handle information acquisition requests on SNMP, Net-SNMP must be installed separately and the SNMP linkage function must be registered separately.

Follow the procedure below to set up the SNMP linkage function.

#### Note 1:

To set up the SNMP linkage function, you must log in as the root user.

#### Note 2:

The description related to Net-SNMP in the installation procedure may vary depending on the distribution.

- 1. Install Net-SNMP.
- **2.** Check the snmpd version.

Run the following command:

snmpd -v

**3.** Stop the snmpd daemon.

**Note:** The daemon can usually be stopped by the following command:

For an init.d environment:

/etc/init.d/snmpd stop

For a systemd environment:

systemctl stop snmpd

**4.** Register the SNMP linkage function of EXPRESSCLUSTER in the configuration file for the snmpd daemon.

Open the configuration file with a text editor.

Add the following description to the end of the file according to the snmpd version. dlmod clusterManagementMIB /opt/nec/clusterpro/lib/libclpmgtmib2.so

#### Note 1:

The configuration file for the Net-SNMP snmpd daemon is usually located in the following directory:

/etc/snmp/snmpd.conf

#### Note 2:

Add the OID of EXPRESSCLUSTER in the MIB view (view definition by snmpd.conf) permitted by the snmpd daemon.

The OID of EXPRESSCLUSTER is ".1.3.6.1.4.1.119.2.3.207".

**5.** Create symbolic links to libraries needed by the SNMP linkage function.

The following three symbolic links are needed.

libnetsnmp.so

libnetsnmpagent.so

libnetsnmphelpers.so

Follow the procedure below to create the symbolic links.

5 - 1. Confirm the presence of the symbolic links.

Change to following directory.

If those symbolic links exist in the following directory, proceed to step 6. /usr/lib64

5 - 2. Create symbolic links.

Run the following commands.

ln -s libnetsnmp.so.X libnetsnmp.so

ln -s libnetsnmpagent.so.X libnetsnmpagent.so

ln -s libnetsnmphelpers.so.X libnetsnmphelpers.so

Substitute a numeric value for X according to the environment.

**6.** Start the snmpd daemon.

**Note:** The daemon can usually be started by the following command:

For an init.d environment:

/etc/init.d/snmpd start

For a systemd environment:

systemctl start snmpd

#### **Related Information:**

You must cancel the settings of the SNMP function when uninstalling the EXPRESSCLUSTER Server. For how to cancel the settings of the SNMP linkage function, see "Canceling the SNMP linkage function settings".

#### Note:

The settings required for SNMP communication are to be made on the SNMP agent.

#### Registering the license

#### Registering the CPU license

You must register the CPU license to run the system you create.

**Related Information:** When the virtual server exists in the cluster system to be constructed, VM node license can be used not CPU license for the virtual server.

For the details about registration of VM node license, see "

Registering the VM node license".

The names of the products to which the CPU license applies are listed below.

| License product name                            | Product ID |
|-------------------------------------------------|------------|
| EXPRESSCLUSTER X SingleServerSafe 4.1 for Linux | XSSS41     |

There are two ways of license registration; using the information on the license sheet and specifying the license file. These two ways are described for both the product and trial versions.

#### **Product version**

- ◆ Specify the license file as the parameter of the license management command. (Refer to "Registering the license by specifying the license file (for both the product version and trial version)".)
- ◆ Register the license by running the license management command and interactively entering the license information that comes with the licensed product.

  (Refer to "Registering the license interactively from the command line (product version)".)

#### **Trial version**

◆ Specify the license file as the parameter of the license management command. (Refer to "Registering the license by specifying the license file (for both the product version and trial version)".)

## Registering the license by specifying the license file (for both the product version and trial version)

The following describes how you register the license by specifying the license file when you have a license for the product version or trial version.

Check the following before executing these steps.

- ◆ You can log on as a root user to the server on which you are going to set up a system.
- Log on to the server you are going to set up as a root user, and then run the following command:

```
# clplcnsc -i filepath
```

Specify the path to the license file for filepath specified by the -i option.

When the command is successfully executed, the message "Command succeeded." is displayed in the console. If another message is displayed, refer to Chapter 1, "EXPRESSCLUSTER X SingleServerSafe command reference" in the EXPRESSCLUSTER X SingleServerSafe Operation Guide.

**2.** Run the following command to verify the licenses registered.

```
# clplcnsc -l -a
```

- **3.** When an optional product is not used, proceed to "Registering the node license".
- **4.** When not using any optional products, restart the server by using the OS shutdown command to validate the license registration and run the server.

  After restarting, proceed to Chapter 2, "Creating configuration data" in the EXPRESSCLUSTER X SingleServerSafe Configuration Guide, and follow the procedure.

# Registering the license interactively from the command line (product version)

The following describes how you register the license for the product version interactively from the command line.

Before you register the license, make sure that:

- ◆ You have the license sheet you officially obtained from the sales agent. The license sheet is sent to you when you purchase the product. The values on this license sheet are used for registration.
- ◆ You can log on to the server on which you are going to set up a system as a root user.

#### **Related Information:**

The clplcnsc command is used in the following procedures. For details about how to use the clplcnsc command, refer to Chapter 1, "EXPRESSCLUSTER X SingleServerSafe command reference" in the EXPRESSCLUSTER X SingleServerSafe Operation Guide.

**1.** Have the license sheet.

The instruction here is given using the values in the following license sheet as an example. When actually entering the values, modify them according to the information on your license sheet.

Product <u>EXPRESSCLUSTER X SingleServerSafe 4.1 for Linux</u>

License information:

Type Product version

License Key A1234567- B1234567- C1234567- D1234567

Serial Number AAAAAAA000000

Number of Licensed CPUs 2

**2.** Log on to the server you are going to set up as a root user, and then run the following command:

```
# clplcnsc -i
```

**3.** The text that prompts you to enter the license version is displayed. Enter **1** when using a product version:

Selection of License Version.

- 1 Product version
  - 2 Trial version
  - e Exit

Select License Version [1, 2, e (default:1)]...1

**4.** The text that prompts you to enter the serial number is displayed. Enter the serial number written in your license sheet. Note this is case sensitive.

```
Enter serial number [Ex. XXXXXXXX000000]...
AAAAAAAA000000
```

**5.** The text that prompts you to enter the license key is displayed. Enter the license key written in your license sheet. Note this is case sensitive.

```
Enter license key
  [XXXXXXX- XXXXXXX- XXXXXXX- XXXXXXX]...
A1234567-B1234567-C1234567-D1234567
```

When the command is successfully executed, the message "Command succeeded." is displayed in the console. If another message is displayed, refer to Chapter 1, "EXPRESSCLUSTER X SingleServerSafe command reference" in the EXPRESSCLUSTER X SingleServerSafe Operation Guide.

**6.** Run the following command to verify the licenses registered.

#### # clplcnsc -1 -a

- **7.** When an optional product is used, proceed to "Registering the node license" in this chapter.
- **8.** If no optional product is used, run the OS shutdown command to reboot the server. After rebooting the server, proceed to Chapter 3, "Checking the cluster system" in the *EXPRESSCLUSTER X SingleServerSafe Configuration Guide*, and follow the procedure.

#### Registering the VM node license

When the virtual server exists in the cluster system to be constructed, VM node license can be used not CPU license for the virtual server.

There are two ways of license registration; using the information on the license sheet and specifying the license file.

The names of the products to which the VM node license applies are listed below.

| License Product Name                               | Product ID |
|----------------------------------------------------|------------|
| EXPRESSCLUSTER X SingleServerSafe 4.1 for Linux VM | XSSS41     |

#### **Product version**

- ◆ Specify the license file as the parameter of the license management command. Refer to "Registering the VM node license by specifying the license file (Product version)."
- ◆ Register the license by running the license management command and interactively entering the license information that comes with the licensed product. Refer to "Registering the VM node license interactively from the command line (Product version)."

## Registering the VM node license by specifying the license file (Product version).

The following describes how you register the license by specifying the license file when you have a license for the product version.

Check the following before executing these steps.

- You can log on as a root user to the server on which you are going to set up a system.
- **1.** Among the servers that you intend to use to build a cluster, log on to the virtual server as root user and run the following command.

```
# clplcnsc -i filepath
```

Specify the path to the license file for filepath specified by the -i option.

When the command is successfully executed, the message "Command succeeded" is displayed on the console. When a message other than this is displayed, see Chapter 1, "EXPRESSCLUSTER X SingleServerSafe command reference" in the *EXPRESSCLUSTER X SingleServerSafe Operation Guide*.

**2.** Run the following command to verify the licenses registered.

```
# clplcnsc -1 -a
```

- **3.** When using option products, see "Registering the node license".
- **4.** When not using option products, run the OS shutdown command to reboot the server. By doing this, the license registration becomes effective and you can start using the cluster. After rebooting the server, proceed to Chapter 3, "Checking the cluster system" in the *EXPRESSCLUSTER X SingleServerSafe Configuration Guide*.

## Registering the VM node license interactively from the command line (Product version)

The following describes how you register the license for the product version interactively from the command line.

Before you register the license, make sure to:

- ♦ Have the official license sheet that comes with the product. The license sheet is sent to you when you purchase the product. You will enter the values on the license sheet.
- Be allowed to logon as root user to the virtual servers of servers constituting the system.

**Related Information:** The clplcnsc command is used in the following procedures. For more information on how to use the clplcnsc command, see Chapter 1, "EXPRESSCLUSTER X SingleServerSafe command reference" in the *EXPRESSCLUSTER X SingleServerSafe Operation Guide*.

1. Have the license sheet.

The instruction here is given using the values in the following license sheet as an example. When actually entering the values, modify them according to the information on your license sheet.

Product name: EXPRESSCLUSTER X SingleServerSafe 4.1 for Linux VM

License information:

Type Product Version

License Key A1234567- B1234567- C1234567- D1234567

Serial Number AAAAAAA000000

Number of License Server 1

**2.** A virtual server of which you intend to construct a cluster, log on to the server as root user and run the following command.

```
# clplcnsc -i
```

**3.** The text that prompts you to enter the license version is displayed. Enter 1 since it is a product version:

```
Selection of License Version.

1 Product version

2 Trial version
```

e Exit

Select License Version. [1, 2, or e (default:1)]...1

**4.** The text that prompts you to enter the serial number is displayed. Enter the serial number written in your license sheet. Note this is case sensitive.

```
Enter serial number [Ex. XXXXXXXX000000]...
AAAAAAAA000000
```

**5.** The text that prompts you to enter the license key is displayed. Enter the license key written in your license sheet. Note this is case sensitive.

```
Enter license key
 [XXXXXXX- XXXXXXXX- XXXXXXXX]...
```

A1234567-B1234567-C1234567-D1234567

EXPRESSCLUSTER X SingleServerSafe 4.1 for Linux Installation Guide

When the command is successfully executed, the message "Command succeeded" is displayed on the console. When a message other than this is displayed, see Chapter 1, "EXPRESSCLUSTER X SingleServerSafe command reference" in the EXPRESSCLUSTER X SingleServerSafe Operation Guide.

**6.** Run the following command to verify the licenses registered.

- # clplcnsc -1 -a
- **7.** When using option products, see "Registering the node license".
- **8.** When not using option products, run the OS shutdown command to reboot the server. After rebooting the server, proceed to next Chapter 3, "Checking the cluster system" in the *EXPRESSCLUSTER X SingleServerSafe Configuration Guide*.

#### Registering the node license

It is required to register a node license for X 4.1 Agent products and X 4.1 Alert Service (hereafter referred to as "optional products") to operate them on the system.

The names of the optional products to which the node license applies are listed below.

| License product name                                    | Product ID |
|---------------------------------------------------------|------------|
| EXPRESSCLUSTER X Database Agent 4.1 for Linux           | DBAG41     |
| EXPRESSCLUSTER X Internet Server Agent 4.1 for Linux    | ISAG41     |
| EXPRESSCLUSTER X File Server Agent 4.1 for Linux        | FSAG41     |
| EXPRESSCLUSTER X Application Server Agent 4.1 for Linux | ASAG41     |
| EXPRESSCLUSTER X Alert Service 4.1 for Linux            | ALRT41     |
| EXPRESSCLUSTER X Java Resource Agent 4.1 for Linux      | JRAG41     |
| EXPRESSCLUSTER X System Resource Agent 4.1 for Linux    | SRAG41     |

Register the node license for the set up server on which to use optional products. There are two ways of license registration; using the information on the license sheet and specifying the license file. These two ways are described for both the product and trial versions.

#### **Product version**

- Specify the license file as the parameter of the license management command.
   (Refer to "Registering the license by specifying the license file (for both the product version and trial version)".)
- Register the license by running the license management command and interactively entering the license information that comes with the licensed product. (Refer to "Registering the node license interactively from the command line (product version)".)

#### **Trial version**

◆ Specify the license file as the parameter of the license management command. (Refer to "Registering the license by specifying the license file (for both the product version and trial version)".)

## Registering the license by specifying the license file (for both the product version and trial version)

The following describes how you register the license by specifying the license file when you have a license for the product version or trial version.

Check the following before executing these steps.

- ◆ You can log on as a root user to the server on which you are going to use an optional product.
- 1. Of the servers you are going to set up, log on to the server on which the optional product is to be used as a root user, and then run the following command:

#### # clplcnsc -i filepath

Specify the path to the license file for filepath specified by the -i option.

When the command is successfully executed, the message "Command succeeded." is displayed in the console. If another message is displayed, see Chapter 1, "EXPRESSCLUSTER X SingleServerSafe command reference" in the EXPRESSCLUSTER X SingleServerSafe Operation Guide.

**2.** Run the following command to verify the licenses registered.

#### # clplcnsc -l -a

**3.** Restart the server by using the OS shutdown command to validate the license registration and run the server.

After restarting, proceed to Chapter 2, "Creating configuration data" in the *EXPRESSCLUSTER X SingleServerSafe Configuration Guide*, and follow the procedure.

# Registering the node license interactively from the command line (product version)

The following describes how you register the license for the product version interactively from the command line.

Before you register the license, make sure that:

- ◆ You have the license sheet you officially obtained from the sales agent. The license sheet is sent to you when you purchase the product. The number of license sheets you need is as many as the number of servers on which the option product will be used. The values on this license sheet are used for registration.
- Of the servers you are going to set up, you can log on to the server on which the optional product is to be used as a root user.

#### **Related Information:**

The clplcnsc command is used in the following procedures. For details about how to use the clplcnsc command, refer to Chapter 1, "EXPRESSCLUSTER X SingleServerSafe command reference" in the *EXPRESSCLUSTER X SingleServerSafe Operation Guide*.

**1.** Have the license sheet.

The instruction here is given using the values in the following license sheet (Database Agent) as an example. When actually entering the values, modify them according to the information on your license sheet.

| Product EXPRESSCLUSTER X Database Agent 4.1 for Linux |                                        |  |  |  |  |
|-------------------------------------------------------|----------------------------------------|--|--|--|--|
| License information                                   | License information:                   |  |  |  |  |
| Type                                                  | Product version                        |  |  |  |  |
| License Key                                           | A1234567- B1234567- C1234567- D1234567 |  |  |  |  |
| Serial Number                                         | AAAAAAAA000000                         |  |  |  |  |
| Number of nodes                                       | 1                                      |  |  |  |  |

**2.** Of the servers you are going to set up, log on to the server on which the optional product is to be used as the root user, and then run the following command:

```
# clplcnsc -i
```

**3.** The text that prompts you to enter the license version is displayed. Enter **1** since it is a product version:

```
Selection of License Version.
   1  Product Version
   2  Trial Version
   e  Exit
Select License Version [1, 2, or e (default:1)]...1
```

**4.** The text that prompts you to enter the serial number is displayed. Enter the serial number written in your license sheet. Note this is case sensitive.

```
Enter serial number [Ex. XXXXXXXX000000]...
AAAAAAAA000000
```

**5.** The text that prompts you to enter the license key is displayed. Enter the license key written in your license sheet. Note this is case sensitive.

```
Enter license key
  [XXXXXXX-XXXXXXX-XXXXXXX-XXXXXXX]...
A1234567-B1234567-C1234567-D1234567
```

When the command is successfully executed, the message "Command succeeded." is displayed in the console. If another message is displayed, refer to Chapter 1, "EXPRESSCLUSTER X SingleServerSafe command reference" in the EXPRESSCLUSTER X SingleServerSafe Operation Guide.

**6.** Run the following command to verify the licenses registered.

```
# clplcnsc -1 -a
```

**7.** Restart the server by using the OS shutdown command to validate the license registration and run the server.

After restarting, proceed to Chapter 2, "Creating configuration data" in the *EXPRESSCLUSTER X SingleServerSafe Configuration Guide*, and follow the procedure.

## Registering the fixed term license

Use the fixed term license to operate the cluster system which you intend to construct for a limited period of time.

This license becomes effective on the date when the license is registered and then will be effective for a certain period of time.

In preparation for the expiration, the license for the same product can be registered multiple times. Extra licenses are saved and a new license will take effect when the current license expires.

The names of the products to which the fixed term license applies are listed below.

| License product name                                    | Product ID |
|---------------------------------------------------------|------------|
| Main product                                            |            |
| EXPRESSCLUSTER X SingleServerSafe 4.1 for Linux         | XSSS41     |
| Optional Products                                       |            |
| EXPRESSCLUSTER X Database Agent 4.1 for Linux           | DBAG41     |
| EXPRESSCLUSTER X Internet Server Agent 4.1 for Linux    | ISAG41     |
| EXPRESSCLUSTER X File Server Agent 4.1 for Linux        | FSAG41     |
| EXPRESSCLUSTER X Application Server Agent 4.1 for Linux | ASAG41     |
| EXPRESSCLUSTER X Alert Service 4.1 for Linux            | ALRT41     |
| EXPRESSCLUSTER X Java Resource Agent 4.1 for Linux      | JRAG41     |
| EXPRESSCLUSTER X System Resource Agent 4.1 for Linux    | SRAG41     |

A License is registered by specifying the license file.

# Registering the fixed term license by specifying the license file

The following describes how you register a fixed term license.

Check the following before executing these steps.

◆ You can log on as a root user to the server on which you are going to set up a system.

Follow the following steps to register all the license files for the products to be used.

1. Log on to the server you are going to set up as a root user, and then run the following command:

#### # clplcnsc -i filepath

Specify the path to the license file for filepath specified by the -i option.

When the command is successfully executed, the message "Command succeeded." is displayed in the console. If another message is displayed, refer to Chapter 1, "EXPRESSCLUSTER X SingleServerSafe command reference" in the EXPRESSCLUSTER X SingleServerSafe Operation Guide.

If you have two or more license files for the same product in preparation for the expiration, execute the command to register the extra license files in the same way as above.

- **2.** If there are other products you intend to use, repeat the step 1.
- **3.** Run the following command to verify the licenses registered.

```
# clplcnsc -1 -a
```

**4.** Rstart the server by using the OS shutdown command to validate the license registration and run the server.

After restarting, proceed to Chapter 2, "Creating configuration data" in the *EXPRESSCLUSTER X SingleServerSafe Configuration Guide*, and follow the procedure.

# Chapter 3 Updating, uninstalling, reinstalling or upgrading

This chapter describes how to update EXPRESSCLUSTER X SingleServerSafe, uninstall and reinstall EXPRESSCLUSTER X SingleServerSafe, and upgrade to EXPRESSCLUSTER X.

#### This chapter covers:

| • | Updating EXPRESSCLUSTER X SingleServerSafe · · · · · · · · · · · · · · · · · · ·     | 42 |
|---|--------------------------------------------------------------------------------------|----|
| • | Uninstalling EXPRESSCLUSTER X SingleServerSafe·····                                  | 43 |
| • | Reinstalling EXPRESSCLUSTER X SingleServerSafe · · · · · · · · · · · · · · · · · · · | 45 |
| • | Upgrading to EXPRESSCLUSTER X                                                        | 46 |

# Updating EXPRESSCLUSTER X SingleServerSafe

An older version of EXPRESSCLUSTER X SingleServerSafe can be updated to the latest version.

# Updating the EXPRESSCLUSTER X SingleServerSafe RPM

Before starting the update, read the following notes.

- ◆ EXPRESSCLUSTER X SingleServerSafe 3.0 / 3.1 / 3.2 / 3.3 for Linux can be updated to EXPRESSCLUSTER X SingleServerSafe 4.1 for Linux. Updating from other versions is not possible.
- ◆ To update from EXPRESSCLUSTER X SingleServerSafe 3.0 / 3.1 / 3.2 / 3.3 for Linux to EXPRESSCLUSTER X SingleServerSafe 4.1 for Linux, the license for EXPRESSCLUSTER X SingleServerSafe 4.1 for Linux (including the licenses for any used optional products) is required.
- ◆ To update, use an account that has root privileges.

To update server rpm version 3.0.0-1 or later to 4.0.0-1 or later, perform the following procedure.

- 1. Make sure that the server and all the resources are in the normal status by using the WebManager or clpstat command.
- **2.** Back up the configuration data.
- **3.** Uninstall EXPRESSCLUSTER X SingleServerSafe from the server. For details about the uninstallation procedure, refer to "Uninstalling EXPRESSCLUSTER X SingleServerSafe" in this chapter.
- **4.** Install the EXPRESSCLUSTER X 4.1 SingleServerSafe on the server. For details about the installation procedure, refer to "Installing the EXPRESSCLUSTER X SingleServerSafe" and "Registering the license" in this guide.
- 5. Access the below URL to start the WebManager.

  http://actual IP address of an installed server:29003/main.htm

  Change to Config Mode and import the cluster configuration file which was saved in the step 2.
- **6.** Start the Cluster WebUI, start the cluster, and confirm that each resource starts normally.
- **7.** Updating completes. Check that the server is operating normally by the clostat command or Cluster WebUI.

# Uninstalling EXPRESSCLUSTER X SingleServerSafe

# **Uninstalling EXPRESSCLUSTER Server**

#### Note

You must log on as a root user to uninstall EXPRESSCLUSTER X SingleServerSafe.

To uninstall EXPRESSCLUSTER Server, follow the procedure below.

- 1. If the SNMP linkage function has been used, you must cancel the linkage before uninstalling EXPRESSCLUSTER Server. For how to cancel the settings of the SNMP linkage function, see "Canceling the SNMP linkage function settings".
- 2. Disable the services by running the following command.

For an init.d environment:

#### chkconfig --del name

For Ubuntu, run the update-rc.d -f name remove to disable the following service n this order

For a systemd environment:

#### systemctl disable name

For name, specify services in the following order:

- clusterpro alertsync
- clusterpro webmgr
- clusterpro
- clusterpro trn
- clusterpro\_evt
- 3. Shut down the server by using the Cluster WebUI or clpstdn command, and then restart it.
- 4. Run the rpm -e expressclssss command.

For Ubuntu, run the dpkg -r expressclssss command.

#### Note:

Do not specify other options than the one stated above.

# Canceling the SNMP linkage function settings

You must cancel the SNMP function settings before uninstalling the EXPRESSCLUSTER Server.

Follow the procedure below to cancel the SNMP linkage function settings.

#### Note 1:

To cancel the SNMP linkage function settings, you must log in as the root user.

#### Note 2:

The description related to Net-SNMP in the uninstallation procedure may vary depending on the distribution.

1. Stop the snmpd daemon.

**Note:** The daemon can usually be stopped by the following command:

For an init.d environment:

/etc/init.d/snmpd stop

For a systemd environment:

systemctl stop snmpd

2. Cancel registration of the SNMP linkage function in the configuration file for the snmpd daemon.

Open the configuration file with a text editor.

Delete the following line from the file.

dlmod clusterManagementMIB /opt/nec/clusterpro/lib/libclpmgtmib.so dlmod clusterManagementMIB /opt/nec/clusterpro/lib/libclpmgtmib2.so

#### Note 1:

The configuration file for the snmpd daemon is usually located in the following directory: /etc/snmp/snmpd.conf

#### Note 2:

Delete the OID of EXPRESSCLUSTER from the MIB view (view definition by snmpd.conf) permitted by the snmpd daemon.

The OID of EXPRESSCLUSTER is ".1.3.6.1.4.1.119.2.3.207".

- 3. If you created symbolic links at "Setting up the SNMP linkage function", delete them.
- 4. Start the snmpd daemon.

**Note:** The daemon can usually be started by the following command:

For an init.d environment:

/etc/init.d/snmpd start

For a systemd environment:

systemctl start snmpd

# Reinstalling EXPRESSCLUSTER X SingleServerSafe

# Reinstalling the EXPRESSCLUSTER SingleServerSafe

To re-install the EXPRESSCLUSTER X SingleServerSafe, you have to prepare the cluster configuration data created by the Cluster WebUI.

If you do not have the cluster configuration data created by the Cluster WebUI at hand, you can back up the data with the clpcfctrl command. Refer to "Applying and backing up configuration data (clpcfctrl command)" in Chapter 1, "Backing up the configuration data (clpcfctrl --pull)" - "EXPRESSCLUSTER X SingleServerSafe Command reference" in the EXPRESSCLUSTER X SingleServerSafe Operation Guide.

To reinstall the EXPRESSCLUSTER X, follow the procedures below:

- 1. Uninstall the EXPRESSCLUSTER X SingleServerSafe. For details about the uninstallation procedure, see "Uninstalling EXPRESSCLUSTER X SingleServerSafe" in this chapter.
- **2.** Install the EXPRESSCLUSTER X SingleServerSafe and re-create the servers. For details about the installation procedure, see Chapter 2, "Installing EXPRESSCLUSTER X SingleServerSafe" in this guide.

# Upgrading to EXPRESSCLUSTER X

When upgrading EXPRESSCLUSTER X SingleServerSafe to EXPRESSCLUSTER X, you can migrate the configuration data created using the Cluster WebUI (or the latest data if you changed the configuration).

In this case, save the latest configuration data before starting the upgrade. In addition to saving it to the Cluster WebUI after creation, you can back up the configuration data by using the clpcfctrl command. Refer to "Applying and backing up configuration data (clpcfctrl command)" in Chapter 1, "Backing up the configuration data (clpcfctrl --pull)" - "EXPRESSCLUSTER X SingleServerSafe Command reference" in the EXPRESSCLUSTER X SingleServerSafe Operation Guide.

To upgrade EXPRESSCLUSTER X SingleServerSafe to EXPRESSCLUSTER X, follow the procedure below.

- **1.** Back up the configuration data.
- **2.** Uninstall EXPRESSCLUSTER X SingleServerSafe from the server for which to perform the upgrade. For details about the uninstallation procedure, see "Uninstalling EXPRESSCLUSTER X SingleServerSafe" in this chapter.
- **3.** Shut down the OS when uninstalling the EXPRESSCLUSTER X SingleServerSafe is completed.
- **4.** Install EXPRESSCLUSTER X, and set up its environment. You can use the backup configuration data for this process. For details about how to set up EXPRESSCLUSTER X, see the EXPRESSCLUSTER X manual.

#### Note:

For EXPRESSCLUSTER X, register the following licenses:

- \* EXPRESSCLUSTER X SingleServerSafe (two-CPU license)
- \* EXPRESSCLUSTER X SingleServerSafe upgrade license

These licenses can be used for EXPRESSCLUSTER X (two-CPU license).

# **Chapter 4** Latest version information

The latest information on the upgraded and improved functions is described in details. The latest information on the upgraded and improved functions is described in details.

#### This chapter covers:

| • | EXPRESSCLUSTER X SingleServerSafe version and corresponding manual editions | 48 |
|---|-----------------------------------------------------------------------------|----|
| • | New features and improvements                                               | 49 |
| • | Corrected information                                                       | 51 |

# **EXPRESSCLUSTER X SingleServerSafe version and corresponding manual editions**

This guide assumes the version of EXPRESSCLUSTER X SingleServerSafe below for its descriptions. Note the version of EXPRESSCLUSTER X SingleServerSafe and corresponding manual edition.

| EXPRESSCLUSTER X SingleServerSafe Internal Version | Manual               | Edition     | Remarks |
|----------------------------------------------------|----------------------|-------------|---------|
| 4.1.2-1                                            | Installation Guide   | 4th Edition |         |
|                                                    | Configuration Guide  | 1st Edition |         |
|                                                    | Operation Guide      | 1st Edition |         |
|                                                    | Legacy Feature Guide | 1st Edition |         |

# **New features and improvements**

The following features and improvements have been released.

| 1 4.0.0-1 Management GUI has been upgraded to Cluster 2 4.0.0-1 HTTPS is supported for Cluster WebUI and Web |                              |
|----------------------------------------------------------------------------------------------------|------------------------------|
|                                                                                                    | h Maraa wa w                 |
|                                                                                                    | bivianager.                  |
| 3 4.0.0-1 The fixed term license is released.                                                                |                              |
| 4 4.0.0-1 The supported operating systems have been ex                                                       | rpanded.                     |
| 5 4.0.0-1 "systemd" is supported.                                                                            |                              |
| 6 4.0.0-1 Oracle monitor resource supports Oracle Database                                                   | ase 12c R2.                  |
| 7 4.0.0-1 MySQL monitor resource supports MariaDB 10.                                                        | 2.                           |
| 8 4.0.0-1 PostgreSQL monitor resource supports PowerG                                                        | Gres on Linux 9.6.           |
| 9 4.0.0-1 SQL Server monitor resource has been added.                                                        |                              |
| 10 4.0.0-1 ODBC monitor resource has been added.                                                             |                              |
| 11 4.0.0-1 WebOTX monitor resource now supports WebO                                                         | DTX V10.1.                   |
| 12 4.0.0-1 JVM monitor resource now supports Apache To                                                       | omcat 9.0.                   |
| 13 4.0.0-1 JVM monitor resource now supports WebOTX V                                                        | /10.1.                       |
| The following monitor targets have been added                                                                | to JVM monitor resource.     |
| - CodeHeap non-nmethods                                                                                      |                              |
| 14 4.0.0-1 - CodeHeap profiled nmethods                                                                      |                              |
| - CodeHeap non-profiled nmethods                                                                             |                              |
| - Compressed Class Space                                                                                     |                              |
| 15 4.0.0-1 Monitoring behavior to detect error or timeout ha                                                 | as been improved.            |
| The function to execute a script before or after g deactivation has been added.                              | group resource activation or |
| 17 4.0.0-1 Internal communication has been improved to sa                                                    | ave TCP port usage.          |
| 18 4.0.0-1 The list of files for log collection has been revise                                              | ed.                          |
| 19 4.0.1-1 The newly released kernel is now supported.                                                       |                              |
| 20 4.0.1-1 When HTTPS is unavailable in WebManager du messages are output to syslog and alert log.           | ue to incorrect settings,    |
| 21 4.1.0-1 The newly released kernel is now supported.                                                       |                              |
| 22 4.1.0-1 Red Hat Enterprise Linux 7.6 is now supported.                                                    |                              |
| 23 4.1.0-1 SUSE Linux Enterprise Server 12 SP2 is now su                                                     | upported.                    |
| 24 4.1.0-1 Amazon Linux 2 is now supported.                                                                  |                              |
| 25 4.1.0-1 Oracle Linux 7.5 is now supported.                                                                |                              |
| 26 4.1.0-1 Oracle monitor resource supports Oracle Databa                                                    | ase 18c.                     |
| 27 4.1.0-1 Oracle monitor resource supports Oracle Databa                                                    | ase 19c.                     |
| 28 4.1.0-1 PostgreSQL monitor resource supports Postgre                                                      | SQL 11.                      |
| 29 4.1.0-1 PostgreSQL monitor resource supports PowerG                                                       | Gres V11.                    |

| 30 | 4.1.0-1 | MySQL monitor resource supports MySQL8.0.                                                                                                    |
|----|---------|----------------------------------------------------------------------------------------------------|
| 31 | 4.1.0-1 | MySQL monitor resource supports MariaDB10.3.                                                                                                    |
| 32 | 4.1.0-1 | Cluster WebUI supports cluster construction and reconfiguration.                                                                                       |
| 33 | 4.1.0-1 | The number of settings has been increased that can apply a changed cluster configuration without the suspension of business.                           |
| 34 | 4.1.0-1 | The Process resource monitor resource has been added to integrate the process resource monitor functions of the System monitor resource.               |
| 35 | 4.1.0-1 | System resource statistics information collection function is added.                                                                                   |
| 36 | 4.1.0-1 | A function has been added to save as cluster statistical information the operation statuses of failover groups, group resources and monitor resources. |
| 37 | 4.1.0-1 | The function to wait for the asynchronous script monitoring to start is added to custom monitor resource.                                              |
| 38 | 4.1.0-1 | A setting has been added to wait for stopping the custom monitor resource before stopping group resources when the cluster is stopped.                 |
| 39 | 4.1.0-1 | SSL and TLS 1.0 are disabled for HTTPS connections to the WebManager server.                                                                           |
| 40 | 4.1.0-1 | The default value of shutdown monitoring has been changed from Always execute to Execute when the group deactivation has been failed.                  |
| 41 | 4.1.1-1 | Asianux Server 7 SP3 is now supported.                                                                                                    |
| 42 | 4.1.1-1 | Legibility and operability of Cluster WebUI have been improved.                                                                                        |
| 43 | 4.1.2-1 | The newly released kernel is now supported.                                                                                                    |
| 44 | 4.1.2-1 | OpenSSL 1.1.1 is supported for Cluster WebUI and HTTP monitor resource.                                                                                |

# **Corrected information**

Modification has been performed on the following minor versions.

#### Critical level:

L: Operation may stop. Data destruction or mirror inconsistency may occur.

Setup may not be executable.

M: Operation stop should be planned for recovery.

The system may stop if duplicated with another fault.

S: A matter of displaying messages.

Recovery can be made without stopping the system.

|   | Version in which<br>the problem has<br>been solved<br>/ Version in<br>which the<br>problem<br>occurred | Phenomenon                                                  | Level | Occurrence condition/<br>Occurrence frequency                                                                              | Cause                                                                                |  |
|---|----------------------------------------------------------------------------------------------------|-------------------------------------------------------------|-------|----------------------------------------------------------------------------------------------------|--------------------------------------------------------------------------------------|--|
| 1 | 4 () 1-1/                                                                                              | Two fixed-term licenses of the same product may be enabled. | S     | enabled when the license expires.                                                                                          | There was a flaw in performing exclusive control when operating license information. |  |
|   |                                                                                                    |                                                             |       | <ul> <li>A new license is<br/>registered by the<br/>command for<br/>registering a license.</li> </ul>                      |                                                                                      |  |
|   | 4.0.1-1                                                                                                | When using the JVM monitor resources, memory                |       |                                                                                                    | When extending Java API being used, classes which                                    |  |
| 2 | / 4.0.0-1                                                                                              | leak may occur in the Java<br>VM to be monitored.           | M     | [Thread] tab in [Tuning]                                                                                                   | are not released in<br>Scavenge GC may be<br>accumulated.                            |  |
|   |                                                                                                    |                                                             |       | If all the following conditions are met, this problem may occur:                                                           |                                                                                      |  |
| 3 |                                                                                                    | llava process of IVM                                        | M     | <ul> <li>All the settings in the<br/>[Tuning] properties on<br/>the [Monitor (special)]<br/>tab are set to OFF.</li> </ul> | There was a flaw in disconnecting Java VM to be monitored.                           |  |
|   |                                                                                                    |                                                             |       | <ul> <li>More than one JVM<br/>monitor resource are<br/>created.</li> </ul>                                                |                                                                                      |  |

|    | Version in which<br>the problem has<br>been solved<br>/ Version in<br>which the<br>problem<br>occurred |                                                                                                    | Level | Occurrence condition/<br>Occurrence frequency | Cause                                                                                              |
|----|----------------------------------------------------------------------------------------------------|----------------------------------------------------------------------------------------------------|-------|-----------------------------------------------|----------------------------------------------------------------------------------------------------|
| 4  | 4.0.1-1<br>/ 4.0.0-1                                                                                   | The JVM statistics log (jramemory.stat) is output, even if the following parameters are set to OFF in JVM monitor resources.  □[Monitor (special)] tab – [Tuning] properties – [Memory] tab – [Memory Heap Memory Rate]  □[Memory (special)] tab – [Tuning] properties – [Memory] tab – [Monitor Non-Heap Memory Rate] |       | tab in the [Tuning]                           | There was a flaw in deciding whether or not to output the JVM statistics log.                      |
| 5  | 4.1.0-1<br>/ 4.0.0-1                                                                                   | In SQL Server monitor,<br>SQL statement is left in the<br>DB cache, which may<br>cause a performance<br>problem.                                                                                                    | C.    | Level 2 is selected as a monitor level.       | Different update of SQL statements was sent every time when monitoring is performed.               |
| 6  | 4.1.0-1<br>/ 4.0.0-1                                                                                   | In SQL Server monitor, the status is indicated as "Error" while it is supposed to be "Warning" instead, such as when the monitor user name is invalid.                                                                                                    | S     |                                               | No consideration was given to the case that there was a flaw in a monitoring parameter setting.    |
| 7  |                                                                                                    | In ODBC monitor, the status is indicated as "Error" while it is supposed to be "Warning" instead, such as when the monitor user name is invalid.                                                                                                    |       | monitoring parameter.                         | No consideration was given to the case that there was a flaw in setting a monitoring parameter.    |
| 8  | 4.1.0-1<br>/ 4.0.0-1                                                                                   | In Database Agent, the recovery action for error detection is executed 30 seconds after it is set to.                                                                                                    |       |                                               | There was a flaw in the processing when the recovery action was executed.                          |
| 9  | 4.1.0-1<br>/ 4.0.0-1                                                                                   | In Database Agent, the time-out ratio cannot be set by the clptoratio command.                                                                                                    | S     | This problem inevitably occurs.               | There was a flaw in acquiring the time-out ratio value.                                            |
| 10 | 4.1.0-1<br>/ 4.0.0-1                                                                                   | Suspending a cluster may time out.                                                                                                    | М     | cluster is suspended during its resume.       | There was a flaw in the countermeasure against simultaneously suspending and resuming the cluster. |

| No. | Version in which<br>the problem has<br>been solved<br>/ Version in<br>which the<br>problem<br>occurred | Phenomenon                                                                                                    | Level | Occurrence condition/<br>Occurrence frequency                                                                                                    | Cause                                                                                                    |
|-----|----------------------------------------------------------------------------------------------------|----------------------------------------------------------------------------------------------------|-------|----------------------------------------------------------------------------------------------------|----------------------------------------------------------------------------------------------------|
| 11  | 4.1.0-1<br>/ 4.0.0-1                                                                                   | The clpstat command displays an inappropriate status of a cluster being processed for stopping.                                                                                                    | S     | This problem occurs when the clpstat command is executed between the start and the end of the process for stopping the cluster.                        | There was a flaw in the process of the judgment of the status during the process of stopping the cluster.          |
| 12  | 4.1.0-1<br>/ 4.0.0-1                                                                                   | Although a group resource is still being processed for stopping, its status may be shown as stopped.                                                                                                    | М     |                                                                                                    | There was a flaw in the process of changing the status caused by starting or stopping the abnormal group resource. |
| 13  | 4.1.0-1<br>/ 4.0.0-1                                                                                   | Failover may start earlier than the server is reset by shutdown monitoring.                                                                                                    | L     | -                                                                                                    | No consideration was given for the timing of stopping the heartbeat.                                               |
| 14  | 4.1.0-1<br>/ 4.0.0-1                                                                                   | The setting changes in Communication method for Internal Logs of cluster properties may not be applied properly.                                                                                                    | Ø     | This problem occurs if Communication method for Internal Logs is changed into other than UNIX Domain at the first time when the cluster is configured. | There was a flaw in judging how to change at the time when the settings were changed.                              |
| 15  | 4.1.0-1<br>/ 4.0.0-1                                                                                   | The following problems occur in the the script log of EXEC resource and custom monitor resource.  - All the log output times of the asynchronous script are indicated as the process end time.  - Temporarily saved files of log may be left. | S     | This problem occurs if the log rotate function of a script is enabled.                                                                                 | There was a flaw in outputting log.                                                                                |
| 16  | 4.1.0-1<br>/ 4.0.0-1                                                                                   | Even if a timeout is detected in disk monitor resource, "Warning" is given instead of "Error".                                                                                                    | М     | This problem may occur when detecting timeout in disk monitor resource.                                                                                |                                                                                                    |
| 17  | 4.1.1-1<br>/ 4.1.0-1                                                                                   | Switching operation to<br>Config Mode fails in Cluster<br>WebUI.                                                                                                    | S     | This problem occurs when accessing Cluster WebUI via HTTPS with a specific web browser.                                                                | could not handle the data                                                                                          |

# **Chapter 5** Additional information

This chapter provides tips on installing EXPRESSCLUSTER X SingleServerSafe.

### This chapter covers:

| • | EXPRESSCLUSTER X SingleServerSafe services                     | 56 |
|---|----------------------------------------------------------------|----|
| • | Migration from the trial license to the official license ····· | 57 |

# **EXPRESSCLUSTER X SingleServerSafe services**

EXPRESSCLUSTER X SingleServerSafe consists of the system services listed below.

| System Service Name  | Explanation                                                                      |  |
|----------------------|----------------------------------------------------------------------------------|--|
| clusterpro           | EXPRESSCLUSTER daemon:                                                           |  |
|                      | Main EXPRESSCLUSTER service                                                      |  |
| clusterpro_evt       | EXPRESSCLUSTER event:                                                            |  |
|                      | Service for controlling syslog and logs output by EXPRESSCLUSTER                 |  |
| clusterpro_trn       | EXPRESSCLUSTER data transfer:                                                    |  |
|                      | Service for controlling license synchronization and configuration data transfers |  |
| clusterpro_alertsync | EXPRESSCLUSTER alert synchronization:                                            |  |
|                      | Service for alert synchronization                                                |  |
| clusterpro_webmgr    | EXPRESSCLUSTER WebManager:                                                       |  |
|                      | WebManager Server service                                                        |  |

# Migration from the trial license to the official license

When registering the official license to a server running with the trial license, you can add the official license without deleting the trial license. When you list the registered licenses, both the official and trial licenses are shown, but there is no problem.

For details about adding a license, see Chapter 2, "Installing EXPRESSCLUSTER X SingleServerSafe" in this guide.

# **Chapter 6** Notes and Restrictions

This chapter provides information on known problems and how to troubleshoot the problems.

## This chapter covers:

| • | Before and at the time of installing operating system                                     | 60 |
|---|-------------------------------------------------------------------------------------------|----|
| • | Before installing EXPRESSCLUSTER X SingleServerSafe · · · · · · · · · · · · · · · · · · · | 61 |
| • | Version up EXPRESSCLUSTER X SingleServerSafe······                                        | 66 |

# Before and at the time of installing operating system

Notes on parameters to be determined when installing an operating system, allocating resources, and naming rules are described in this section.

# /opt/nec/clusterpro file system

It is recommended to use a file system that is capable of journaling to avoid system failure. Linux (kernel version 2.6 or later) supports file systems such as ext3, ext4, JFS, ReiserFS, and XFS as a journaling file system. If a file system that is not capable of journaling is used, you must run an interactive command (fsck for the root file system) when rebooting the server after server or OS stop (when normal shutdown could not be done).

# **Dependent library**

libxml2

Install libxml2 when installing the operating system.

# Dependent driver

softdog

This driver is necessary when softdog is used to monitor user mode monitor resource.

Configure a loadable module. Static driver cannot be used.

# **SELinux settings**

Configure permissive or disabled for the SELinux settings.

If you set enforcing, communication required in EXPRESSCLUSTER X SingleServerSafe may not be achieved.

### **EXPRESSCLUSTER X Alert Service**

The license for the EXPRESSCLUSTER X Alert Service allows you to use the mail report function, but not the warning light function.

# **Before installing EXPRESSCLUSTER X SingleServerSafe**

Notes after installing an operating system, when configuring OS and disks are described in this section.

# **Communication port number**

EXPRESSCLUSTER X SingleServerSafe employs the following port numbers by default. You can change the port number by using the Cluster WebUI.

Do not allow other programs to access any port with the following port numbers.

Configure to be able to access the port number below when setting a firewall on a server.

| Server           |                                   |               |                      |                                                                          |                                                                              |
|------------------|-----------------------------------|---------------|----------------------|--------------------------------------------------------------------------|------------------------------------------------------------------------------|
| From             |                                   |               | То                   |                                                                          | Remarks                                                                      |
| Server           | Automatic allocation <sup>1</sup> | $\rightarrow$ | Server               | 29001/TCP                                                                | Internal communication                                                       |
| Server           | Automatic allocation              | $\rightarrow$ | Server               | 29002/TCP                                                                | Data transfer                                                                |
| Server           | Automatic allocation              | $\rightarrow$ | Server               | 29002/UDP                                                                | Heartbeat                                                                    |
| Server           | Automatic allocation              | $\rightarrow$ | Server               | 29003/UDP                                                                | Alert synchronization                                                        |
| Server           | Automatic allocation              | $\rightarrow$ | Server               | XXXX <sup>2</sup> /UDP                                                   | Internal communication for log                                               |
| Server - C       | Cluster WebUI                     |               |                      |                                                                          |                                                                              |
| From             |                                   |               | То                   |                                                                          | Remarks                                                                      |
| Cluster<br>WebUI | Automatic allocation              | $\rightarrow$ | Server               | 29003/TCP                                                                | http communication                                                           |
| Others           |                                   |               |                      |                                                                          |                                                                              |
| From             |                                   |               | То                   |                                                                          | Remarks                                                                      |
| Server           | snmp trap                         | $\rightarrow$ | Monitoring target    | 162/UDP                                                                  | Monitoring target of the external linkage monitor configured for BMC linkage |
| Server           | icmp                              | $\rightarrow$ | Monitoring target    | icmp                                                                     | IP monitor                                                                   |
| Server           | Automatic allocation              | $\rightarrow$ | Server               | Management<br>port number<br>set by the<br>Cluster<br>WebUI <sup>3</sup> | JVM monitor                                                                  |
| Server           | Automatic allocation              | $\rightarrow$ | Monitoring<br>target | Connection<br>port number<br>set by the<br>Cluster<br>WebUI <sup>3</sup> | JVM monitor                                                                  |

| Server | Automatic allocation | $\rightarrow$ | Server        | Management<br>port number<br>set by Cluster<br>WebUI for load<br>balancer<br>linkage <sup>3</sup> | JVM monitor |
|--------|----------------------|---------------|---------------|---------------------------------------------------------------------------------------------------|-------------|
| Server | Automatic allocation | $\rightarrow$ | BIG-IP<br>LTM | Communicatio<br>n port number<br>set by the<br>Cluster<br>WebUI <sup>3</sup>                      | JVM monitor |

- 1. An available port number at the time is automatically assigned.
- **2.** In the **Port Number** (log) tab in **Cluster Properties**, select **UDP** for log communication, and use the port number configured at **Port Number**. The default log communication method, **UNIX Domain**, does not use a communication port.
- **3.** The JVM monitor resource uses the following four port numbers.
  - A management port number is a port number that the JVM monitor resource internally uses. To set this number, use the Connection Setting dialog box opened from the JVM monitor tab in Cluster Properties of the Cluster WebUI. For details, refer to Chapter 7, "Details of other settings" in the Configuration Guide.
  - A connection port number is used to establish a connection to the target Java VM
    (WebLogic Server or WebOTX). To set this number, use the Monitor (special) tab in
    Properties of the Cluster WebUI for the corresponding JVM monitor resource. For
    details, refer to Chapter 5 "Monitor resource details" in the Configuration Guide.
  - A load balancer linkage management port number is used for load balancer linkage. When load balancer linkage is not used, this number does not need to be set. To set the number, use opened from the **JVM monitor** tab in **Cluster Properties** of the Cluster WebUI. For details, refer to Chapter 7, "Details of other settings" in the *Configuration Guide*
  - A communication port number is used to accomplish load balancer linkage with BIG-IP LTM. When load balancer linkage is not used, this number does not need to be set. To set the number, use the **Load Balancer Linkage Settings** dialog box opened from the **JVM monitor** tab in **Cluster Properties** of the Cluster WebUI. For details, refer to Chapter 7, "Details of other settings" in the *Configuration Guide*.

# Changing the range of automatic allocation for the communication port numbers

◆ The range of automatic allocation for the communication port numbers managed by the OS might overlap the communication port numbers used by EXPRESSCLUSTER X SingleServerSafe.

Change the OS settings to avoid duplication when the range of automatic allocation for the communication numbers managed by OS and the communication numbers used by EXPRESSCLUSTER X SingleServerSafe are duplicated.

Examples of checking and displaying OS setting conditions.

The range of automatic allocation for the communication port numbers depends on the distribution.

#### # cat /proc/sys/net/ipv4/ip\_local\_port\_range

1024 65000

This is the condition to be assigned for the range from 1024 to 65000 when the application requests automatic allocation for the communication port numbers to the OS.

#### # cat /proc/sys/net/ipv4/ip\_local\_port\_range

32768 61000

This is the condition to be assigned for the range from 32768 to 61000 when the application requests automatic allocation for the communication port numbers to the OS.

#### Examples of OS settings change

Add the line below to /etc/sysctl.conf. (When changing to the range from 30000 to 65000)

net.ipv4.ip local port range = 30000 65000

## Checking the network settings

- Check the network settings by using the ifconfig and ping commands.
  - Public LAN (used for communication with all the other machines)
  - Host name

# **OpenIPMI**

- ◆ The following functions use OpenIPMI:
  - Final Action at Activation Failure / Deactivation Failure
  - Monitor resource action upon failure
  - User mode monitor resource
  - Shutdown monitoring
- ◆ When the monitor method is ipmi, OpenIPMI is used.
- ◆ EXPRESSCLUSTER X SingleServerSafe does not come with ipmiutil. The user is required to install the rpm file for OpenIPMI separately.
- ◆ Check whether your servers (hardware) support OpenIPMI in advance.
- Note that hardware conforming to the IPMI specifications might not be able to run OpenIPMI.
- When server monitoring software provided by another server vendor is used, do not select IPMI for the monitoring method of user-mode monitor resources and shutdown monitoring. Such server monitoring software and OpenIPMI both use BMC (Baseboard Management Controller) on the server, which causes a conflict and makes monitoring impossible.

# User mode monitor resource, shutdown monitoring(monitoring method: softdog)

- ♦ When softdog is selected as a monitoring method, use the soft dog driver.
  - Make sure not to start the features that use the softdog driver except EXPRESSCLUSTER. Examples of such features are as follows:
  - Heartbeat feature that comes with OS
  - i8xx\_tco driver
  - iTCO WDT driver
  - watchdog feature and shutdown monitoring feature of systemd
- ◆ When softdog is set up as the monitoring method, disable the heartbeat function of the operating system.
- ◆ For SUSE LINUX 11, the softdog monitoring method cannot be set up when the i8xx\_tco driver is in use. If you do not intend to use the i8xx\_tco driver, set up the system so that the driver is not loaded.

## **Collecting logs**

- ◆ For SUSE LINUX 11, when the log collection function of EXPRESSCLUSTER X SingleServerSafe is used for OS syslog acquisition, the suffixes of syslog (message) files are rotated and changed, so the function for specifying syslog generation does not operate. To make the syslog generation specifiable for the log collection function, change the syslog rotation setting as described below.
  - Comment out compress and dateext in the /etc/logrotate.d/syslog file

# nsupdate and nslookup

- ◆ The following functions use nsupdate and nslookup.
  - Dynamic DNS monitor resource of monitor resource (ddnsw)
- ♦ EXPRESSCLUSTER X SingleServerSafe does not include nsupdate and nslookup. Therefore, install the rmp files of nsupdate and nslookup, in addition to the EXPRESSCLUSTER X SingleServerSafe installation.
- ♦ NEC does not support the items below regarding nsupdate and nslookup. Use nsupdate and nslookup at your own risk.
  - Inquiries about nsupdate and nslookup
  - Guaranteed operations of nsupdate and nslookup
  - Malfunction of nsupdate or nslookup or failure caused by such a malfunction
  - Inquiries about support of nsupdate and nslookup on each server

#### FTP monitor resources

◆ If a banner message to be registered to the FTP server or a message to be displayed at connection is long or consists of multiple lines, a monitor error may occur. When monitoring by the FTP monitor resource, do not register a banner message or connection message.

# Notes on using Red Hat Enterprise Linux 7

- ◆ The shutdown monitor function cannot be used.
- ◆ In mail reporting function takes advantage of the [mail] command of OS provides. Because the minimum composition is [mail] command is not installed, please execute one of the following.
  - Select the [SMTP] by the Mail Method on the Alert Service tab of Cluster Properties.
  - Installing mailx.

# **Notes on using Ubuntu**

- ◆ To execute EXPRESSCLUSTER X SingleServerSafe -related commands, execute them as the root user.
- ◆ Only a Websphere monitor resource is supported in Application Server Agent. This is because other Application Server isn't supporting Ubuntu.
- ♦ In mail reporting function takes advantage of the [mail] command of OS provides. Because the minimum composition is [mail] command is not installed, please execute one of the following.
  - Select the [SMTP] by the Mail Method on the Alert Service tab of Cluster Properties.
  - · Installing mailutils.
- Information acquisition by SNMP cannot be used.

#### Samba monitor resources

- ♦ In order to support SMB protocol version 2.0 or later, NTLM authentication, and SMB signature, Samba monitor resources use a shared library 'libsmbclient.so.0' for the internal version 4.1.0-1 or later. Confirm that it is installed since libsmbclient.so.0 is included in libsmbclient package.
- ◆ If the version of libsmbclient is 3 or earlier (for example, libsmbclient included in RHEL 6), .you can specify only either 139 or 445 for **Port Number**. Specify the port number included in smb ports of smb.conf.
- ◆ The version of SMB protocol supported by Samba monitor resource depends on the installed libsmbclient. You can confirm whether to receive supports from libsmbclient by testing a connection to shared area of the monitoring target by using the smbclient command which each distributer provides.

# Version up EXPRESSCLUSTER X SingleServerSafe

This section describes notes on version up EXPRESSCLUSTER X SingleServerSafe after starting cluster operation.

# Changed functions

The following describes the functions changed for each of the versions:

#### **Internal Version 4.0.0-1**

◆ Management tool

The default management tool has been changed to Cluster WebUI. If you want to use the conventional WebManager as the management tool, specify "http://management IP address of management group or actual IP address:port number of the server in which EXPRESSCLUSTER Server is installed/main.htm" in the address bar of a web browser.

#### Internal Version 4.1.0-1

◆ Configuration tool

The default configuration tool has been changed to Cluster WebUI, which allows you to manage and configure clusters with Cluster WebUI.

◆ Cluster statistical information collection function

By default, the cluster statistical information collection function saves statistics information files under the installation path. To avoid saving the files for such reasons as insufficient disk capacity, disable the cluster statistical information collection function. For more information on settings for this function, refer to Chapter 7, "Details of other settings" in the *EXPRESSCLUSTER X SingleServerSafe Configuration Guide*.

◆ System monitor resource

The **System Resource Agent process settings** part of the system monitor resource has been separated to become a new monitor resource. Therefore, the conventional monitor settings of the **System Resource Agent process settings** are no longer valid. To continue the conventional monitoring, configure it by registering a new process resource monitor resource after upgrading EXPRESSCLUSTER. For more information on monitor settings for Process resource monitor resources, refer to Chapter 5, "Setting up Process resource monitor resources" - "Monitor resource details" in the *EXPRESSCLUSTER X SingleServerSafe Configuration Guide*.

#### **Removed Functions**

The following describes the functions removed for each of the versions:

#### Internal Version 4.0.0-1

- ♦ WebManager Mobile
- ◆ OracleAS monitor resource

# **Removed Parameters**

The following tables show the parameters configurable with Cluster WebUI but removed for each of the versions:

## Internal Version 4.0.0-1

#### Cluster

| Parameters                          | Default |
|-------------------------------------|---------|
| Cluster Properties                  |         |
| Alert Service Tab                   |         |
| Use Alert Extension                 | Off     |
| WebManager Tab                      |         |
| Enable WebManager Mobile Connection | Off     |
| Web Manager Mobile Password         |         |
| Password for Operation              | -       |
| Password for Reference              | -       |

### **JVM** monitor resource

| Parameters                                                        | Default        |
|-------------------------------------------------------------------|----------------|
| JVM Monitor Resource Properties                                   |                |
| Monitor(special) Tab                                              |                |
| Memory Tab (when Oracle Java is selected for JVM Type)            |                |
| Monitor Virtual Memory Usage                                      | 2048 megabytes |
| Memory Tab (when Oracle JRockit is selected for JVM Type)         |                |
| Monitor Virtual Memory Usage                                      | 2048 megabytes |
| Memory Tab(when Oracle Java(usage monitoring) is selected for JVM |                |
| Type)                                                             |                |
| Monitor Virtual Memory Usage                                      | 2048 megabytes |

# **Internal Version 4.1.0-1**

### Cluster

| Parameters                             | Default   |
|----------------------------------------|-----------|
| Cluster Properties                     |           |
| WebManager Tab                         |           |
| WebManager Tuning Properties           |           |
| Behavior Tab                           |           |
| Max. Number of Alert Records on Viewer | 300       |
| Client Data Update Method              | Real Time |

# **Changed Default Values**

The following tables show the parameters which are configurable with Cluster WebUI but whose defaults have been changed for each of the versions:

- ◆ To continue using a "Default value before update" after the upgrade, change the corresponding "Default value after update" to the desired one.
- ◆ Any setting other than a "Default value before update" is inherited to the upgraded version and therefore does not need to be restored.

### **Internal Version 4.0.0-1**

#### Cluster

| Parameters             | Default value before update | Default value after update |
|------------------------|-----------------------------|----------------------------|
| Cluster Properties     |                             |                            |
| Monitor Tab            |                             |                            |
| Method                 | softdog                     | keepalive                  |
| JVM monitor Tab        |                             |                            |
| Maximum Java Heap Size | 7 megabytes                 | 16 megabytes               |

#### PID monitor resource

| Parameters                         | Default value before update | Default value after update |
|------------------------------------|-----------------------------|----------------------------|
| PID Monitor Resource Properties    |                             |                            |
| Monitor(common)Tab                 |                             |                            |
| Wait Time to Start Monitoring      | 0 seconds                   | 3 seconds                  |
| Do Not Retry at Timeout Occurrence | Off                         | On                         |
| Do not Execute Recovery Action at  | Off                         | On                         |
| Timeout Occurrence                 |                             |                            |

#### User mode monitor resource

| Parameters                            | Default value before update | Default value before update |
|---------------------------------------|-----------------------------|-----------------------------|
| User mode Monitor Resource Properties |                             |                             |
| Monitor(special) Tab                  |                             |                             |
| Method                                | softdog                     | keepalive                   |

#### NIC Link Up/Down monitor resource

| Parameters                                           | Default value before update | Default value before update |
|------------------------------------------------------|-----------------------------|-----------------------------|
| NIC Link Up/Down Monitor Resource Properties         |                             |                             |
| Monitor(common) Tab                                  |                             |                             |
| Timeout                                              | 60 seconds                  | 180 seconds                 |
| Do Not Retry at Timeout Occurrence                   | Off                         | On                          |
| Do not Execute Recovery Action at Timeout Occurrence | Off                         | On                          |

#### **Process name monitor resource**

| Parameters                                           | Default value before update | Default value before update |
|------------------------------------------------------|-----------------------------|-----------------------------|
| Process Monitor Resource Properties                  |                             |                             |
| Monitor(common) tab                                  |                             |                             |
| Wait Time to Start Monitoring                        | 0 seconds                   | 3 seconds                   |
| Do Not Retry at Timeout Occurrence                   | Off                         | On                          |
| Do not Execute Recovery Action at Timeout Occurrence | Off                         | On                          |

### **DB2** monitor resource

| Parameters                      | Default value before update     | Default value before update      |
|---------------------------------|---------------------------------|----------------------------------|
| DB2 Monitor Resource Properties |                                 |                                  |
| Monitor(special) Tab            |                                 |                                  |
| Password                        | ibmdb2                          | 1                                |
| Library Path                    | /opt/IBM/db2/V8.2/lib/libdb2.so | /opt/ibm/db2/V11.1/lib64/libdb2. |
|                                 |                                 | SO                               |

### MySQL monitor resource

| Parameters                  |          | Default value before update       | Default value before update            |
|-----------------------------|----------|-----------------------------------|----------------------------------------|
| MySQL Monitor<br>Properties | Resource |                                   |                                        |
| Monitor(special) Tab        |          |                                   |                                        |
| Storage Engine              |          | MyISAM                            | InnoDB                                 |
| Library Path                |          | /usr/lib/mysql/libmysqlclient.so. | /usr/lib64/mysql/libmysqlclient.s o.20 |

#### **Oracle monitor resource**

| Parameters                         | Default value before update                                   | Default value before update                                       |
|------------------------------------|---------------------------------------------------------------|-------------------------------------------------------------------|
| Oracle Monitor Resource Properties |                                                               |                                                                   |
| Monitor(special) Tab               |                                                               |                                                                   |
| Password                           | change_on_install                                             | -                                                                 |
| Library Path                       | /opt/app/oracle/product/10.2.0/<br>db_1/lib/libcIntsh.so.10.1 | /u01/app/oracle/product/12.2.0/<br>dbhome_1/lib/libcIntsh.so.12.1 |

### PostgreSQL monitor resource

| Parameters                             | Default value before update | Default value before update           |
|----------------------------------------|-----------------------------|---------------------------------------|
| PostgreSQL Monitor Resource Properties |                             |                                       |
| Monitor(special) Tab                   |                             |                                       |
| Library Path                           | /usr/lib/libpq.so.3.0       | /opt/PostgreSQL/10/lib/libpq.so. 5.10 |

### Sybase monitor resource

| Parameters              | Default value before update    | Default value before update    |
|-------------------------|--------------------------------|--------------------------------|
| Sybase Monitor Resource |                                |                                |
| Properties              |                                |                                |
| Monitor(special) Tab    |                                |                                |
| Library Path            | /opt/sybase/OCS-12_5/lib/libsy | /opt/sap/OCS-16_0/lib/libsybdb |
|                         | bdb.so                         | 64.so                          |

#### Tuxedo monitor resource

| P             | Parameters |          | Default value before update      | Default value before update                         |
|---------------|------------|----------|----------------------------------|-----------------------------------------------------|
|               | Monitor    | Resource |                                  |                                                     |
| Properties    |            |          |                                  |                                                     |
| Monitor(speci | ial) Tab   |          |                                  |                                                     |
| Library Path  |            |          | /opt/bea/tuxedo8.1/lib/libtux.so | /home/Oracle/tuxedo/tuxedo12. 1.3.0.0/lib/libtux.so |

### Weblogic monitor resource

| Parameters              |          | Default value before update                                            | Default value before update                                                                        |
|-------------------------|----------|------------------------------------------------------------------------|----------------------------------------------------------------------------------------------------|
| Properties              | Resource |                                                                        |                                                                                                    |
| Monitor(special) Tab    |          |                                                                        |                                                                                                    |
| Domain Environment File |          | /opt/bea/weblogic81/samples/d<br>omains/examples/setExamples<br>Env.sh | /home/Oracle/product/Oracle_<br>Home/user_projects/domains/b<br>ase_domain/bin/setDomainEnv<br>.sh |

#### JVM monitor resource

| Parameters                      | Default value before update | Default value before update |
|---------------------------------|-----------------------------|-----------------------------|
| JVM Monitor Resource Properties |                             |                             |
| Monitor(common) Tab             |                             |                             |
| Timeout                         | 120 seconds                 | 180 seconds                 |

# **Moved Parameters**

The following table shows the parameters which are configurable with Cluster WebUI but whose controls have been moved for each of the versions:

# **Internal Version 4.0.0-1**

| Before the change                        | After the change                         |
|------------------------------------------|------------------------------------------|
| [Cluster Properties] - [Recovery Tab] -  | [Cluster Properties] - [Extension Tab] - |
| [Max Reboot Count]                       | [Max Reboot Count]                       |
| [Cluster Properties] - [Recovery Tab] -  | [Cluster Properties] - [Extension Tab] - |
| [Max Reboot Count Reset Time]            | [Max Reboot Count Reset Time]            |
| [Cluster Properties] - [Recovery Tab] -  | [Cluster Properties] - [Extension Tab] - |
| [Use Forced Stop]                        | [Use Forced Stop]                        |
| [Cluster Properties] - [Recovery Tab] -  | [Cluster Properties] - [Extension Tab] - |
| [Forced Stop Action]                     | [Forced Stop Action]                     |
| [Cluster Properties] - [Recovery Tab] -  | [Cluster Properties] - [Extension Tab] - |
| [Forced Stop Timeout]                    | [Forced Stop Timeout]                    |
| [Cluster Properties] - [Recovery Tab] -  | [Cluster Properties] - [Extension Tab] - |
| [Virtual Machine Forced Stop Setting]    | [Virtual Machine Forced Stop Setting]    |
| [Cluster Properties] - [Recovery Tab] -  | [Cluster Properties] - [Extension Tab] - |
| [Execute Script for Forced Stop]         | [Execute Script for Forced Stop]         |
| [Cluster Properties] - [Power Saving     | [Cluster Properties] - [Extension Tab] - |
| Tab] - [Use CPU Frequency Control]       | [Use CPU Frequency Control]              |
| [Cluster Properties] - [Recovery Tab] -  | [Cluster Properties] - [Extension Tab] - |
| [Start Automatically After System        | [Start Automatically After System        |
| Down]                                    | Down]                                    |
| [Cluster Properties] - [Exclusion Tab] - | [Cluster Properties] - [Extension Tab] - |
| [Mount/Unmount Exclusion]                | [Exclude Mount/Unmount Commands]         |

# **Appendix A Troubleshooting**

# **Error messages when installing the EXPRESSCLUSTER X SingleServerSafe**

| Behavior and Message                                                                               | Cause                                    | Solution                                                          |
|----------------------------------------------------------------------------------------------------|------------------------------------------|-------------------------------------------------------------------|
| <pre>failed to open //var/lib/rpm/packages.rpm error: cannot open //var/lib/rpm/packages.rpm</pre> |                                          | Log on as a root user.                                            |
| error: package<br>expressclssss-* is already<br>installed                                          | X SingleServerSafe is already installed. | Uninstall the EXPRESSCLUSTER X SingleServerSafe and reinstall it. |

# **Error messages when uninstalling the EXPRESSCLUSTER X SingleServerSafe**

| Behavior and Message                                 | Cause                                            | Solution                                                                                                    |
|------------------------------------------------------|--------------------------------------------------|----------------------------------------------------------------------------------------------------|
| <pre>failed to open //var/lib/rpm/packages.rpm</pre> | The user logged on is not a root user.           | Log on as a root user.                                                                                         |
| error: cannot open //var/lib/rpm/packages.rpm        |                                                  |                                                                                                    |
| error: expressclssss is running                      | The EXPRESSCLUSTER X SingleServerSafe is active. | Disable Auto Startup of services, restart the server, and uninstall the EXPRESSCLUSTER SingleServerSafe again. |

# Licensing

| Behavior and Message                                                                                                    | Cause                                                                | Solution                                                                                                    |
|----------------------------------------------------------------------------------------------------|----------------------------------------------------------------------|----------------------------------------------------------------------------------------------------|
| When the command was executed, the following message appeared in the console:                                                                                                    | The command was executed by a general user.                          | Log on as root user or log on again after changing to root user with su                                              |
| Log in as root.                                                                                                    |                                                                      |                                                                                                    |
| When the configuration data created<br>by the Cluster WebUI was distributed<br>to all servers and then the server was<br>shut down and rebooted, the Cluster<br>WebUI showed the following message<br>on the alert log and the server<br>stopped: | The server was shut down and rebooted without registering a license. | Register the license from the server.                                                                                |
| The license is not registered. (Product name: %1)                                                                                                    |                                                                      |                                                                                                    |
| %1: Product name                                                                                                    |                                                                      |                                                                                                    |
| After the configuration data created by the Cluster WebUI was distributed to all servers and the server is shut down and rebooted, the Cluster WebUI showed the following message on the alert log but the server is operating normally:          | Licenses are insufficient.                                           | Obtain a license and register it.                                                                                    |
| The number of licenses is insufficient. The number of insufficient licenses is %1. (Product name: %2)                                                                                                    |                                                                      |                                                                                                    |
| %1: The number of licenses in short of supply                                                                                                    |                                                                      |                                                                                                    |
| %2: Product name                                                                                                    |                                                                      |                                                                                                    |
| While the servers were operated using the trial license, the following message was displayed and the servers stopped:                                                                                                    | The license has already expired.                                     | Ask your sales agent for extension of the trial version license, or obtain and register the product version license. |
| The trial license has expired in %1. (Product name: %2)                                                                                                    |                                                                      |                                                                                                    |
| ଃ1: Trial end date<br>ଃ2: Product name                                                                                                    |                                                                      |                                                                                                    |
| While the cluster was operated on the fixed term license, the following message appeared.                                                                                                    | expired. product version fro                                         | Obtain the license for the product version from the vendor, and then register                                        |
| The fixed term license has expired in %1. (Product name: %2)                                                                                                    |                                                                      | the license.                                                                                                    |
| %1: Fixed term end date<br>%2: Product name                                                                                                    |                                                                      |                                                                                                    |

# **Appendix B Index**

Α

applications supported, 18

С

Canceling the SNMP linkage function settings, 44 changed default values, 68 changed functions, 66 Checking system requirements for each EXPRESSCLUSTER module, 16 Collecting logs, 64 Communication port number, 61 Corrected information, 51

D

Dependent driver, 60 Dependent library, 60 distribution, 17

Ε

EXPRESSCLUSTER, vii, 13, 14, 26 EXPRESSCLUSTER X Alert Service, 60 EXPRESSCLUSTER X SingleServerSafe services, 56

F

file system, 60 function enhancement, 48

Н

Hardware, 16

ı

installation, 27
Installing EXPRESSCLUSTER X SingleServerSafe, 26
Installing the EXPRESSCLUSTER X SingleServerSafe, 27

K

kernel, 17

M

moved parameters, 70

Ν

Network, 63 New features and improvements, 49 notes on using Red Hat Enterprise Linux 7, 65 notes on using Ubuntu, 65 nslookup, 64 nsupdate, 64

R

Registering the CPU license, 30 registering the fixed term license, 38 registering the fixed term license by specifying the license file, 39 Registering the license, 30 Registering the license by specifying the license file, 30, 31, 35, 36 Registering the license interactively from the command line, 30, 31 Registering the node license, 35 Registering the node license interactively from the command line, 35, 37 Registering the VM node license, 33 reinstallation, 45 Reinstalling the EXPRESSCLUSTER X SingleServerSafe, 45 removed functions, 66 removed parameters, 67 Required specifications, 16

S

Samba monitor resources, 65 SELinux settings, 60 setting after hardware configuration, 22 Setting up the SNMP linkage function, 28 software configuration, 15 system requirements, 16

Т

Troubleshooting, 71

U

uninstallation, 43
Uninstalling the EXPRESSCLUSTER Server, 43
Updating EXPRESSCLUSTER X SingleServerSafe, 42
Updating the EXPRESSCLUSTER X SingleServerSafe
RPM, 42
Upgrading to EXPRESSCLUSTER X, 46
user mode monitor resource, 64

v

Verifying of the firewall settings, 22 Verifying the network settings, 22 Verifying the root file system, 22